# my**400L** my**401L**

ENGLISH

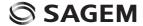

You have just purchased a SAGEM phone. We congratulate you! In order to use your phone efficiently and safely, we recommend that you read this handbook carefully.

Your phone can be used internationally in the various networks (GSM 850 MHz and PCS 1900 MHz) depending on the roaming arrangements with your operator.

This phone is U.S. Federal Communications Commission (FCC) approved.

Some services described in this guide may not be available from the network or when roaming, or may require a specific subscription.

Remember to back up your data and programs frequently, and before sending the mobile phone for repair.

This phone, like any other wireless phone, operates using radio signals and networks. Connection in all locations and conditions cannot be guaranteed. Therefore you should never rely solely on any wireless phone for essential communications (for example, medical emergencies).

In some jurisdictions it may be unlawful to take a picture without notice to or the consent of all participants.

#### WARNING

Depending on the model, operator network configuration and associated subscription cards, certain functions described in this handbook may not be available.

Ensure that your SIM card is a 3 V SIM type that is compatible with your phone. Inserting an incompatible card will be indicated by a message when your phone is switched on. Contact your operator if this occurs.

Your phone is identified by its IMEI number. Write this number down, and do not keep it with your phone, because you may be asked for it in the event of your phone being stolen, in order to prevent it from being used, even with a different SIM card.In order to display the IMEI on your phone's screen, type: "#06#.

SAGEM™ is a trademark of Sagem Communication SAFRAN Group.

AT® is a registered trademark of Hayes Microcomputer Products Inc.

Hayes® is a registered trademark of Hayes Microcomputer Products Inc.

T9 is protected by one or more of the following US patents: 5,818,437,

5,953,541, 5,187,480, 5,945,928, 6,011,554 and other patents are being applied for worldwide.

Java™ and all Java™ based trademarks and logos are trademarks or registered trademarks of Sun Microsystems, Inc. in the U.S. and other countries.

The WAP navigator and the softwares included are the exclusive property of Openwave. For this reason, it is forbidden to modify, translate, disassemble or even decompile all or part of these softwares.

© 2003 GAMELOFT® - All rights reserved - GAMELOFT® is a registered trademark of GAMELOFT S.A. - All rights reserved. Wellohone™ and SmartCom™ are registered trademarks owned by SmartCom SARL France.

The Bluetooth word mark and logos are owned by the Bluetooth SIG, Inc.

# **Contents**

| FCC statement                                      | 9              |
|----------------------------------------------------|----------------|
| Safety Information                                 |                |
| Distance of operation                              |                |
| SAR                                                |                |
| Menus                                              | 14             |
| Your phone package - Accessories                   |                |
| Description                                        |                |
| Navigation principles                              | 18             |
| Initial screen                                     |                |
| Activating your phone                              | 20             |
| Information on the SIM card                        | 20             |
| First use: installing the SIM card and the battery | 2 <sup>-</sup> |
| Removing the back cover                            |                |
| Getting started                                    |                |
| PIN number                                         | 22             |
| Setting time and date                              | 23             |
| Network                                            |                |
| First call                                         |                |
| Calling voicemail                                  |                |
| Receiving a call                                   |                |
| Switching off                                      |                |
| Using your phone                                   | 2!             |
| Freeing the antenna                                | 2!             |
| Increase the efficiency of your phone              |                |
| Charging the hatteny                               | 20             |

| Phonebook                        | 27 |
|----------------------------------|----|
| Using the phonebook              |    |
| Storing a new contact            |    |
| Calling a contact                | 27 |
| Contact options                  | 28 |
| Modifying a contact              |    |
| Sending a message                | 28 |
| Sending by                       | 28 |
| Copy to SIM/Copy to mobile       | 28 |
| My numbers                       |    |
| Mailing lists                    |    |
| Memory                           |    |
| Delete/Delete all                | 29 |
| Set as my card/Business card     | 29 |
| Synchronize (depending on model) | 29 |
| List choice                      | 29 |
|                                  |    |
| Messages                         |    |
| Compose SMS                      |    |
| Compose MMS                      |    |
| Receiving messages               | 33 |
| Inbox                            |    |
| Outbox                           | 34 |
| Sentbox                          | 34 |
| Drafts                           | 34 |
| Templates                        | 34 |
| Options                          | 35 |
| Memory                           | 35 |
| Local information                | 35 |
| Calling Voice Mail               | 36 |
| Mailing list                     | 36 |
| Camera                           |    |
| Taking and saving a photo        |    |
| Taking and saving a prioto       |    |
| I akiliy a viucu                 | 59 |

| Multimedia                 | . 40 |
|----------------------------|------|
| My Videos                  | 40   |
| My Pictures                | 41   |
| Mý Sounds                  |      |
| Memory                     | 42   |
| WAP                        | 43   |
| The WAP Menu               |      |
| Configuring WAP parameters |      |
| WAP Logging on             |      |
| Downloading objects        |      |
| WAP Logging off            |      |
| GPRS                       |      |
| Games                      |      |
|                            |      |
| Applications               |      |
| Organizer                  |      |
| Calendar menu              |      |
| Sending a vCal             |      |
| Receiving a vCal           |      |
| Calculator                 |      |
| Converter                  |      |
| Alarm                      |      |
| Timer                      |      |
| ToDo                       |      |
| ToDo actions menu          |      |
| Sending a vCal             |      |
| Receiving a vCal           | 51   |
| Data exchange with a PC    | 51   |
| Services                   | 51   |
| Settings                   | . 52 |
| Sounds                     | 52   |
| Volume and ring tone       |      |
| Vibrate                    | 52   |
| Silent mode                | 52   |

| Beeps            |            |
|------------------|------------|
| Recorder         | . 53       |
| Display          | . 53       |
| Škińs            |            |
| Wallpaper        |            |
| Screensaver      |            |
| Operator logo    | . 54       |
| Contrast         | . 54       |
| Energy saving    |            |
| Camera           |            |
| Languages        |            |
| Contacts         |            |
| Calls            |            |
| Call forward     |            |
| View last calls  |            |
| Counters         |            |
| Display number   |            |
| Call waiting     |            |
| Automatic redial |            |
| Blacklist        |            |
| Voicemail        |            |
| ALS              |            |
| Security         |            |
| Keypad locking   |            |
| PIN number       |            |
| PIN2 number      |            |
| Phone code       |            |
| Confidentiality  |            |
| Operator         |            |
| Call barring.    |            |
| Fixed dialling   |            |
| Cost             |            |
| Networks         |            |
|                  | . 60<br>61 |
| Shortcuts        | n T        |

| Date / Time                                         | 61   |
|-----------------------------------------------------|------|
| Set Date/Time                                       | 61   |
| Automatic update                                    | . 61 |
| Display                                             |      |
| Time zone                                           |      |
| Daylight savings                                    |      |
| WAP settings                                        |      |
| Help                                                | . 62 |
| Connectivity                                        | 63   |
| Bluetooth (depending on model)                      | 63   |
| IrDA                                                | 63   |
| Serial Speed                                        | . 64 |
| Car kit - Headset                                   |      |
| SyncML (depending on model)                         | 64   |
| Technical features                                  | 65   |
| Limited Warranty                                    | 66   |
| End User Licence Agreement (EULA), for the software | 70   |
| Java™                                               |      |
| Troubleshooting                                     |      |
| •                                                   |      |
| FDA consumer information on wireless phones         | 82   |
| Driving safety tips                                 | 85   |
| landara.                                            | -    |

## FCC statement

This device complies with part 15, part 22 and part 24 of the FCC rules. Operation is subject to the following two conditions: (1) this device may not cause harmful interference, and (2) this device must accept any interference, including interference that may cause undesired operation.

This equipment has been tested and found to comply with the limits for a Class B digital device, pursuant to Part 15 of the FCC Rules. These limits are designed to provide reasonable protection against harmful interference in a residential installation. This equipment generates, uses and can radiate radio frequency energy and, if not installed and used in accordance with the instructions, may cause harmful interference to radio communications. However, there is no guarantee that interference will not occur in a particular installation. If this equipment does cause harmful interference to radio or television reception, which can be determined by turning the equipment off and on, the user is encouraged to try to correct the interference by one or more of the following measures:

- Reorient or relocate the receiving antenna.
- Increase the separation between the equipment and receiver.
- Connect the equipment into an outlet on a circuit different from that to which the receiver is connected.

Consult the dealer or an experienced radio/TV technician for help.

#### WARNING

Changes or modifications made to this equipment not expressly approved by Sagem Communication for compliance could void the user's authority to operate the equipment.

FCC statement 9

# Safety Information

Aircraft: Switch off your wireless device whenever you are instructed to do so by airport or airline staff. If your device offers a "flight mode" or similar feature, consult airline staff as to its use in flight.

Driving: Full attention should be given to driving at all times, and regulations restricting the use of wireless devices while driving must be observed. For further driving safety tips, please refer to **Driving safety tips** at page 85.

Hospitals: Mobile phones should be switched off whenever you are requested to do so in hospitals, clinics or health care facilities. These requests are designed to prevent possible interference with sensitive medical instruments.

Gas stations: Obey all posted signs with respect to the use of wireless devices or other radio equipment in locations with flammable material and chemicals. Switch of your wireless device whenever you are instructed to do so by authorized staff.

Interference with personal medical devices: You should always consult your physician and review the device manufacturer's instructions to determine if operation of your phone may interfere with the operation of your medical device. As a general rule:

- For pacemakers: Pacemaker manufacturers recommend that a minimum separation of 6 inches (15 cm) be maintained between a mobile phone and a pacemaker to avoid potential interference with the pacemaker. To achieve this, use the phone on the opposite ear to your pace maker and do not carry it in a breast pocket.
- For hearing aids: Some digital wireless phones may interfere with some hearing aids. In the event of such interference, you may want to consult your hearing aid manufacturer to discuss alternatives.

The ring tone, info tones, and handsfree talking are reproduced through the loudspeaker. Do not hold the phone to your ear when it rings or when you have switched on the handsfree function (at least 3.9 inches (10 cm)).

Use only batteries and charging devices designed for your phone. Otherwise you risk serious damage to health and property and may void any warranty.

CAUTION! Small parts like the SIM card could be swallowed by young children.

Do NOT open the phone. Only the battery and the SIM card may be removed. Do NOT open the battery.

Keep the battery out of chidren's reach. Do not allow the battery to be put into the mouth.

## Distance of operation

This phone is designed to comply with the FCC radio frequency (RF) exposure guidelines when used as follows:

- Against the ear: Place or receive a phone call and hold the phone as you would a wireline telephone.
- Body worn: When transmitting, place the phone in a carrying accessory that contains no metal and positions the phone
  a minimum of 0.98 inches (2.5 cm) from your body. Use of other accessories may not ensure compliance with exposure
  guidelines. If you do not use a body worn accessory and are not holding the phone at the ear, position the phone a
  minimum of 0.98 inches (2.5 cm) from your body.
- Data operation: When using a data feature, position the phone a minimum of 0.98 inches (2.5 cm) from your body for the
  whole duration of the data transmission.

Safety Information 11

## SAR

#### THIS MODEL PHONE MEETS THE FCC'S REQUIREMENTS FOR EXPOSURE TO RADIO WAVES

Your wireless phone is a radio transmitter and receiver. It is designed and manufactured not to exceed the limits for exposure to radiofrequency (RF) energy set by the United States Federal Communications Commission (FCC). These limits are part of comprehensive guidelines and establish permitted levels of RF energy for the general population. The guidelines are based on standards that were developed by independent scientific organizations through periodic and thorough evaluation of scientific studies. The standards include a substantial safety margin designed to assure the safety of all persons, regardless of ace and health.

The exposure standard for wireless mobile phones employs a unit of measurement known as the Specific Absorption Rate, or SAR. The SAR limit set by the FCC and Health Canada is 1.6 W/kg (\*). Tests for SAR are conducted using standard operating positions accepted by the FCC with the phone transmitting at its highest certified power level in all tested frequency bands. Although the SAR is determined at the highest certified power level, the actual SAR level of the phone while operating can be well below the maximum value. This is because the phone is designed to operate at multiple power levels so as to use only the power required to reach the network. In general, the closer you are to a wireless base station antenna, the lower the power output.

Before a phone model is available for sale to the public, it must be tested and certified to the FCC that it does not exceed the RF limit established by the government-adopted requirement for safe exposure. The tests are performed in positions and locations (i.e., at the ear and worn on the body) as required by the FCC for each model.

The highest SAR value for these model phones as reported to the FCC when tested for use at the ear and when worn on the body are (measured at a distance of 0.98 inches (2.5 cm)):

|                | SAR at the ear (W/kg) |          | SAR worn of the body (W/kg) |          |
|----------------|-----------------------|----------|-----------------------------|----------|
| Version        | GSM 850               | PCS 1900 | GSM 850                     | PCS 1900 |
| my400L D2005a  | 0.79                  | 1.09     | 0.363                       | 0.646    |
| my401L D2005a+ | 0.961                 | 0.792    | 0.638                       | 0.788    |

(\*) In the United States and Canada, the SAR limit for mobile phones used by the public is 1.6 watts/kilogram (W/kg) averaged over one gram of tissue. The standard incorporates a substantial margin of safety to give additional protection for the public and to account for any variations in measurements.

12 SAR

While there may be differences between the SAR levels of various phones and at various positions, they all meet the FCC requirement. The FCC has granted an Equipment Authorization for this model phone with all reported SAR levels evaluated as in compliance with the FCC RF exposure guidelines. SAR information on this model phone is on file with the FCC and can be found under the Display Grant section of <a href="http://www.fcc.gov/oet/fccid">http://www.fcc.gov/oet/fccid</a> after searching on FCC ID M9HD2005AP (my401L).

Additional Information can be found on the website of the World Health Organization (http://www.who.int/emf).

SAR 13

## Menus

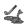

#### Games

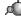

## WAP

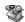

# **Applications**

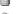

Organizer

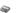

Calculator

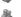

Converter

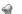

Alarm

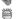

Timer ToDo

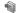

Services (Operatordependent service)

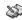

## Messages

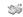

Compose

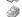

Inhox

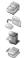

Outhox Sentbox

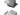

Drafts

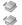

Templates

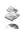

Options

Memory

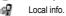

Call Voice Mail

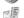

Mailing list

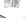

## Camera

Photo

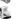

Video

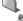

## Multimedia My Videos

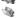

My Pictures

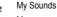

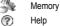

Help

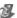

# Connectivity

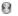

Bluetooth (depending on model)

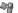

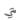

Serial Speed

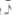

Car kit

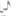

Headset SyncML (depending on model)

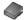

## **Phonebook**

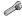

## Settings

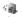

Sounds

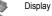

Camera

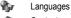

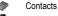

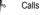

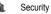

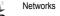

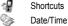

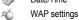

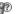

Help

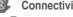

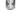

IrDA

14

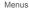

# Your phone package - Accessories

When you open the box, check that all items are present:

- 1 Phone
- 2 Charger
- 3 Battery
- 4 User guide

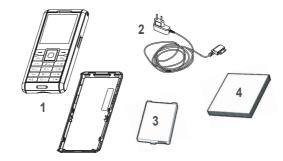

#### Accessories

We advise you the use of SAGEM brand accessories for an optimal operating of your phone and of your accessories. You can also find (as an option) or order the following accessories:

- Pedestrian kit
- Bluetooth pedestrian kit (depending on model)
- Additional battery
- Additional charger
- USB cable (with associated drivers) to connect your phone to a PC
- Cigar lighter charger
- Wellphone CD (depending on model)

Note: The front and back covers are not interchangeable.

For more information: www.planetsagem.com and www.sagem.com/mobiles.

# Description

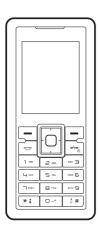

Hold down: Switch on/off

In a call context: Reject a call - hang up

Short press: Activate/Deactivate hands-free mode (WARNING: in this mode do not bring the phone up to your ear (at least 3.9 inches (10 cm))

In call context: Call - receiving a call

Right programmable key:

In initial screen: Access to certain functions (shortcuts)
In menus: Access to the selection shown on screen in the tab (\*)

Left programmable key:
In initial screen: Access to certain functions (shortcuts)
In menus: Access to the selection shown on screen in the tab (\*)

The four-directional navigation stick allows you to:

- Move the cursor on the screen by pushing the stick toward the corresponding direction

- Confirm your selection by pressing the stick
- In initial screen: depending on model, long press leftwards/rightwards: access to Phonebook
- Y 1 Press briefly and [OK]: activate or deactivate keypad locking When composing a message:

Short press: switches from one input mode to another (T9, ABC, 123) Long press: upper case/lower case

Long press. upper case/lower case

- # Hold down: In initial screen: Silent mode
  In call reception mode: Short press stops ring tone
  In ring tone setting mode: Activate / deactivate ring tone
  Zoom mode (see Messages and WAP menus)
- 2 to 9 A long press on the keys 2 to 9 directly displays the phonebook.
- (\*) In this manual, when a function is chosen by pressing on this key, square brackets are used (e.g.: [Save]).

16 Description

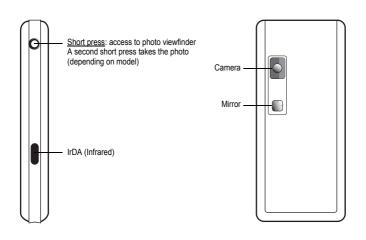

Description 17

# **Navigation principles**

These basic principles bring a great intuitiveness to your phone.

Validate by pressing the \_ key or the navigation stick.

Cancel by pressing the key.

The thumbnails at the bottom of the screen refer to the  $\Box$  keys.

In the menus, a title bar reminds you of the previous level.

From the home page, pressing the navigation stick displays the icons of the main menus.

When pressing the navigation stick followed by a figure, you can display a menu directly. For instance, pressing the navigation stick then 8 displays the Phonebook.

The key is used to go from a menu to a sub-menu.

The key is used to go from a sub-menu to a menu.

The key (press briefly) is used to go back to the initial screen (current function is abandoned).

In some menus there is a **Help** menu (**?**) icon) which informs you on the various functions of the sub-menus.

18 Navigation principles

## Initial screen

The initial screen may contain the following information:

1 - The title bar icons:

Battery

Calls forwarded

Call (establishing the call)

Call (hands free)

Message (reception of a message, message memory full)

EAS FAX communication DATE

DATA communication

Silent mode

Message in answering machine WAP (@) communication

**GPRS GPRS** 4 Home zone

R Roaming

F Only emergency call is possible

Keypad locking 00 Protected WAP logon

**争**甲 Protected WAP logon icon with certificate

Signal strength level (5 bars).

2 - Date and time, in digital or analog mode

3 - Network provider

4 - Thumbnail centred on bottom line:

The main "Menu" thumbnail shows that the menu can be accessed by pressing the navigation stick. The following information may also be displayed: "1 message received" or "1 call".

It can be deleted by pressing - key briefly.

Initial screen 19

# **Activating your phone**

#### Information on the SIM card

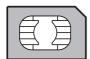

To use your phone, you need a card called SIM card. It contains personal information that you can modify:

- Secret codes (PIN(s): Personal Identification Numbers), these codes allow you to protect access to your SIM card and phone
- Phonebook
- Messages
- How special services work.

Your phone is compatible with the SIM 3V cards.

#### WARNING

This card must be handled and stored with care in order not to be damaged. If you should lose your SIM card, contact your network provider or your SMC (Services Marketing Company) immediately.

Please keep your SIM card out of reach of young children.

## First use: installing the SIM card and the battery

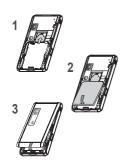

- Slide the SIM card, with cut corner as shown on the phone, into the card holder with fold face down.
- 2 Place the battery by positioning first the top of it, as shown on the battery.
- 3 Place the back cover, clicking in first the upper part then the lower.

## Removing the back cover

Proceed as follows to remove the back cover (in case of replacement of the battery or the SIM card, for instance):

- Turn the phone back. Press on the centre part at the level of the notch (1) and lift the cover (2).

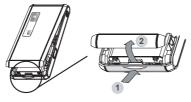

Activating your phone 21

## **Getting started**

You are now ready to use your phone for the first time.

Switch on the phone by pressing the \( \bigcirc\_{\infty} \) key. A short display appears.

When you switch on your phone for the first time, you must configure it with various settings that will remain by default until you choose to modify them (depending on model).

After entering your PIN code and the date and time, make your choice for the following settings: time zone, daylight savings, skin, wallpaper, screensaver, ring tone, volume, vibrate and voicemail number.

If there are contacts saved in your SIM card, you are invited, if you wish, to copy them in the phone contacts memory.

## PIN number

This is your SIM's secret code.

If access to the SIM card is protected, the device prompts you to enter the PIN number:

Enter the code between 4 and 8 digits given to you when the SIM card was issued. These digits do not appear on the screen for security reasons.

Press [OK] or the navigation stick to validate.

If your phone indicates that the SIM is missing, press the region key to switch off your phone and check that the SIM card is correctly installed.

#### WARNING

If a wrong PIN number is entered three times in succession, your SIM card is blocked. You must then:

- Enter the PUK (Personal Unblocking Key) code provided by your operator, and validate.
- Enter your PIN number and validate.
- Enter your PIN number again and validate.

After 5 or 10 failed attempts (depending on the type of SIM card), the SIM card is definitely locked. You must then contact your operator or your SMC to obtain a new card.

## Setting time and date

When you use your phone for the first time, you need to set the date and time.

In due course, when the battery is completely discharged, or if it has been removed, you will be prompted systematically to confirm date and time.

Setting the date:

Set the date by entering it directly in numerical form or by using the navigation stick to increase or decrease the default values. Use the navigation stick to access the next (or last) data input field.

Once the date is correct, press the \( \bullet \) key to validate.

Setting the time:

Same procedure as for setting the date.

#### **Network**

From now on the phone hunts for a network on which it can make calls. If it finds one, it displays the name of the network on the screen. You are then ready to send or receive a call.

If the network icon appears, calls are possible on your operator's network.

If the letter R and a network name are displayed, calls are possible on the network of a different operator.

If the letter E is displayed without any network name, only the emergency services are accessible (ambulance, police, fire brigade).

If the network icon flashes, the phone is in permanent search mode. There is no network available. The signal strength indicator received allows you to display the quality of reception. If it indicates less than three bars, search for better reception in order to call in good conditions.

#### First call

Dial the number of your correspondent.

Press the - key.

During the call, the call in progress icon flashes on screen and tones may indicate the establishment of the call.

Once communication has been established, the call icon stops flashing.

You can adjust the sound level (volume) using the navigation stick.

At the end of the conversation press the --- key to hang up.

Activating your phone 23

#### Calling voicemail

In the initial screen, press and hold down the 1 key.

#### International call

Press 0 (hold down) to display « + », then dial the country code without waiting for the dial tone, then the number of the called party.

#### **Emergency services**

Depending on the operators you can obtain the emergency service with or without SIM card or when the keypad is locked. It is enough to be in an area served by a network.

To obtain the international emergency service, dial 112 then press the — key.

## Receiving a call

When you receive a call, the number of your correspondent is displayed when it is presented by the network.

Press the — key or the — key to answer, and speak.

To refuse the call, press the key or the key.

To stop the ring tone or the vibrate, without refusing the call, press the # key.

#### Hands-free mode

To change to hands-free mode during a call, make a short press on the — key then press [Yes] to confirm activation of the amolified mode.

WARNING: in this mode do not bring the phone up to your ear.

All the numbers corresponding to incoming and outgoing calls are logged in the list of recent calls.

When a call is on hand, pressing [Options] allows you to have access to different functions: switching to hands-free mode, holding a call, switching to mute mode, ending the call, displaying menus.

Pressing [Mute ON] allows you to switch off the sound temporarily when you do not want that your correspondent listens when you want to speak to other people.

## Switching off

Press the key (long press).

The end message is displayed. The phone switches off.

# Using your phone

## Freeing the antenna

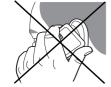

The antenna is integrated in your phone, under the back cover at the top. Avoid putting your fingers on this area when the phone is switched ON.

If your fingers obstruct the antenna, the phone may have to operate with a higher power level than usual; decreasing its efficiency quickly. It could also affect the quality of your communications.

Non ionising radiation

To obtain maximum satisfaction from your phone, use it in a vertical position. Your personal safety can only be improved by doing so.

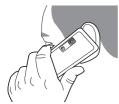

## Increase the efficiency of your phone

- Don't press the keys when not necessary: each keypress activates the backlight, and uses much power.
- Don't obstruct the antenna with your fingers.

Using your phone 25

## Charging the battery

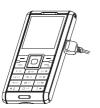

Your phone is powered by a rechargeable battery. A new battery must be charged for 4 hours at least before being used for the first time. It reaches its optimum capacity after a few cycles of use.

When your battery has been discharged, the phone displays the state (empty battery icon flashes). In this case recharge your battery for at least 15 minutes before making any calls in order not to be cut off in the middle of a call.

To recharge the battery:

Connect the charger to a socket.

Plug the end of the cable into the side connector of the phone.

The phone is then charging up. The battery icon is scrolling up and down to indicate that it is charging. When the battery is fully charged, the charging stops on its own. Disconnect the cable.

When charging, the battery may warm up, this phenomenon is normal.

#### WARNING

There is danger of explosion if the battery is placed in an incorrectly way or if it is exposed to fire.

Do not short circuit it.

The battery does not have any part that you can change.

Do not try to open the battery casing.

Use only the appropriate chargers and batteries as shown in the phone manufacturer's catalogue.

The use of other types of chargers or batteries may be dangerous or invalidate the warranty.

Used batteries must be disposed of in the appropriate places.

We advise you to take the battery out if you plan not to use the phone for extended periods.

You are strongly advised not to connect your phone to the charger if it doesn't contain a battery.

The charger is a safety step-down transformer, it is forbidden to modify, alter or replace it by another component (power supply plug, etc).

## **Phonebook**

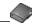

## Using the phonebook

Enter the **Phonebook** menu, the contacts list is displayed if you already get some (otherwise, go to **Storing a new contact**). When a contact is selected, an icon is displayed in the title bar:

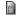

contact stored in the SIM card

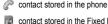

contact stored in the Fixed Dialling. See PIN2 number and Fixed dialling in Security Menu for more details about this activation

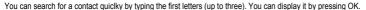

## Storing a new contact

- Display the Phonebook, press [Options] then select Add phone contact or Add SIM contact.
- Enter the last name and press the navigator.
- Enter the number and press the navigator (OK).

Note: you can fill other fields if you store the contact in the phone memory (email, address, ringtone, photo, etc.).

- Press [Save] to store it.

## Calling a contact

#### Several ways:

- Select a contact. Press to start the call.
- Select a contact, press **OK**, his number is displayed, press **[Call]** to start the call.
- Direct call from the idle screen (only for the contacts stored in the SIM card memory): type the number with which the
  contact was saved then \* (example : 21 \*) or the number then #, the number is displayed, confirm.

Phonebook 27

## **Contact options**

To display the various options, select a contact and press [Options].

#### Modifying a contact

Modify what you want and validate then select **Save** once the modifications completed.

#### Sending a message

To send a SMS or a MMS to a contact (see chapter **Messages**).

## Sending by

To send a contact details by MMS, SMS, IrDA or Bluetooth (depending on model) (see chapters **Messages** and **Connectivity**).

#### Copy to SIM/Copy to mobile

This allows you to copy your phonebook contacts from one memory to the other. Only the name and the first phone number will be copied.

#### My numbers

You can create the entries corresponding to your own numbers in order to consult them when necessary. Select **My numbers** and validate. Enter the different details and validate.

#### Mailing lists

A mailing list allows you to send a same message to several recipients at the same time.

- Select Mailing Lists and press the navigation stick. The phone asks you to confirm the creation of a new list.
- Select the list type (SMS or MMS) and press the navigation stick.
- Enter a name and press the navigation stick.
- Then, on a list press [Options]. Select Add contact each time you want to add a contact in the list.

28 Phonebook

#### Memory

Select SIM or Telephone and validate.

Telephone: the screen displays the amount of memory used. The memory capacity is shared between the phonebook and various other features. If you lack memory, check if you can free some space. SIM: available memory only for contacts.

#### Delete/Delete all

This allows you to delet the contact selected or all the contacts.

#### Set as my card/Business card

The details of a contact stored in the phone memory can be saved in a business card.

- Select a contact and press [Options].
- Select Set as my card and [OK]. The details are saved as Business card. Then you can read it, modify it or send it by SMS, MMS or IrDA.

#### Synchronize (depending on model)

You can synchronize your phonebook with your archives stored in your operator's network depending on the options offered by your operator.

The local synchronisation with your computer is only computer originated, from Wellphone software; you have only to activate infrared, Bluetooth, or configure your USB connection in your phone.

## Contacts synchronisation with a computer (depending on model)

Install Wellphone, software provided on CD (depending on model), and click on DIRECTSYNC: you can synchronise your contacts stored in the phone memory with those of your Lotus Notes™ or Microsoft Outlook™ bases.

#### List choice

This menu allows you to select the default phonebook (phone, SIM and Phone or SIM) displayed when the phone switches on.

Phonebook 29

# Messages

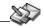

From this menu, you are able to send SMS and MMS. MMS is a Multimedia Message Service, which allows you to enclose audio files, images and others rich contents to your messages; these messages can even be composed of several slides. MMS are differently invoiced than SMS are. Please contact your network provider to get more information on their cost.

This menu has been compiled in collaboration with magic4™.

magic 4::

# Compose SMS

On the **Messages** menu, please select the **Compose** menu and validate. Choose the **SMS** option.

The language used is the one selected on the display of the phone (if the language selected is not compatible with the Easy Message T9™, the English language will be automatically selected).

When typing a text, a counter showing the number of characters deducted is displayed at the top of the screen (depending on model). This counter is not displayed if an icon or sound is inserted into the SMS.

When the text has been entered, [Options] is used to access the functions offered:

- Send is used to send the message by entering the correspondent's number or selecting it in the phonebook
- ABC mode (see page 32)
- **123 mode** (see page 32)
- T9 mode (see page 31)
- Save is used to save a draft in memory
- Save as Template: allows you to keep as a template a message in order to use it again.
- Cancel is used to delete all text entered and quit
- Activate/Deactivate Zoom is used to modify size of characters
- Activate/Deactivate Silent is used to activate or not the keypad beep when typing the text
- Formatting is used to enrich a text
- **Insert** to insert an image or sound into your message (see page 32).

The Easy Message T9<sup>™</sup> mode helps you to easily write your short messages.

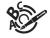

#### Using T9 Mode

Press once the key corresponding to the letter chosen and compose the word by continuing to press the keys corresponding to the various letters without paying attention to the display: the word is highlighted.

If you agree on the word proposed on the screen, press the **0** key to validate it (the **0** key inserts a space), and go on writing the next word.

However, the same sequence of keys pressed can correspond to several words, existing on the dictionary. If the word that appears is not the word you expected, press the navigation stick to scroll through the words corresponding to this key sequence.

Once you agree on the word proposed on the screen, press the **0** key to validate it (the **0** key inserts a space), and go on writing the next word.

If the word you are expected is not proposed, please add characters until you get the message **Add a word?** Press **Yes** and validate if the word displayed suits you or modify this word before adding it in the dictionary.

#### Input modes

When composing a message:

- key: Deletes last letter

- - kev:

Message options

- . # kev (long press): Zoom mode (changes size of characters)

- the key (short press): Access to symbol table

- \* key (long press):

Upper case

In the input screen, the  $\square$  key is used to access other input modes. The mode in which you type the text is displayed at the right top of the screen. A short press of the \* \(\frac{1}{6}\) key switches from one mode to another.

The ABC mode is used to write words that do not exist in the dictionary. To get a particular character, please press the corresponding key several times; the characters will scroll down on your screen.

Mode 123 is used to add numbers.

Insert mode is used to add symbols, animations, call group icons and tunes. Images and sounds can be of two types: pre-defined or customized. Pre-defined images and sounds are smaller, especially suited to exchanging messages.

Upper case

A long press of the  $\star$   $\ddagger$  key will display the next letter in upper case ( $\uparrow$  icon).

#### Punctuation characters

Punctuation characters are obtained thanks to key 1 (except in 123 mode), or with the help of Insert mode (fast access by briefly pressing the # key).

Accented characters

Accented characters are generated automatically in T9 mode.

In ABC mode accented characters are available by pressing the key supporting the non-accented character in succession.

## Compose MMS

On the **Messages** menu, please choose the **Compose** menu and validate. Select the **MMS** option.

When the text has been entered, [Options] is used to access the functions offered:

- Insert to insert multimedia objects such as images, animations, sounds and videos into your message.
- ABC mode (see page 32)
- 123 mode (see page 32)
- T9 mode (see page 31)
- Cancel is used to delete all text entered and quit
- Slide... to compose a slideshow of the multimedia objects.
- **Preview** to see a presentation of the multimedia objects.

Saving the message

Select Save. It is saved in the Drafts menu.

Select Save as Template. It is saved in the Templates menu.

Sending the message

- Once the text entered, press the navigation stick or press [Options] and select Send.

Enter the receiver's number (or take it in your phonebook pressing Contacts) and press the navigation stick.
 You can enter an e-mail address.

Note: It is possible that the voice message format (.amr) is not supported by some PC. See your PC provider.

WARNING: some message sendings may fail if the message content is too big.

In the recipient screen, before typing the recipient's number, the following options are available:

- Editor: this option allows you to modify the text before sending the message.
- Contacts: to access the phonebook.
- ABC/123: to type either letters or figures.
- Add mailing list: this option allows you to select a mailing list to which the message is sent (see chapter Phonebook).
   Once the number typed, other options are available.

## Receiving messages

When you receive a message, the phone plays the ring tone that you selected, and the message icon comes on the screen of your phone.

If you do not read the messages, this icon remains displayed on the screen. When it flashes, the memory is full.

Réceiving icons, backgrounds or tunes can take several séconds. An icon is blinking when the download of your message is in progress.

Note that you have two different possibilities for receiving MMS: automatically or manually; if « manual mode » is activated, then you will receive only a notification in your Inbox, meaning that a MMS is available on the MMS Server, select Retrieve in the options when you want to retrieve the MMS from the server.

For more details about automatic and retrieval modes, see « Options » on page 35.

Please contact your network provider to get more information on icons, backgrounds or tunes downloading.

Received messages are stored in the SIM card or in the phone until you choose to delete them.

#### Inbox

On the Messages menu, please choose the Inbox menu and [Select].

Each message shows the presence of any attachments, the time and date the message was received and its size.

Messages are listed in chronological order, the latest one being displayed first.

The quantity of Not Read and Not Retrieved messages is shown. Not Retrieved and Not Read messages are shown in bold. Select a message and press the navigation stick. Choose one of the options given.

Enclosures (pictures or sounds), which you receive, can be extracted in order to be used later on (stored...).

You can consult them in the corresponding menus (WAP bookmarks in WAP, ring tones in Sounds, wallpapers in Display).

## **Outbox**

This menu displays the messages that have not been sent. You can therefore send them again.

#### Sentbox

The **Sentbox** menu is used to store all your sent messages if you activated the option **Store sent messages** in the **Options** menu (see page 35).

Too many messages saved will quickly fill up the available memory and no further messages will be received.

For each message, its characteristics (shown with an icon) and the time (or date) of sending are displayed on the screen. Select a message and press the navioation stick.

Choose one of the options given: Read, Modify, Forward, Delete, Delete all.

#### **Drafts**

When you store a composed message, it is stored among the drafts.

On the Messages menu, please choose the Drafts menu and press the navigation stick.

Select a message and press [Options]. The options are: Delete, Read, Modify, Details.

If you select a message and press the navigation stick, you can modify it.

If you want to send it, select **Modify** then press [Options] and select **Send**.

## **Templates**

When composing a message, if you selected the **Save as Template** option, the template is saved in this menu. The same options as for the drafts are available for the templates.

## **Options**

Several sending options are offered.

On the Messages menu, please choose Options and [Select].

Choose one of the options given: SMS or MMS.

The SMS sending options are: message centre number, store sent message, acknowledgment, period of validity (during that period, the network provider will try to send the message), message format.

#### The MMS options are:

- Store sent messages: (it is highly recommended that you keep this function deactivated, in order to avoid a full memory),
- Retrieval mode: if you are in a poor coverage area, it may be more convenient to choose the manual retrieval mode which
  gives you the retrieve later option.
- **Priority**: selection of a priority to send a message.
- Request delivery report: request of a delivery report when sending a message.
- Period af validity: during that period, the network provider will try to send the message.

#### Advanced settings

- Send delivery report: sending a delivery report when receiving a message.
- MMS ignore: if you want to deactivate the reception of any MMS in your phone.
- MMS server: to select another MMS provider, or set the parameters of a new MMS provider.
- **Display Bcc**: if you want to activate/deactivate this display.
- Sender visibility: you choose to display or not your phone number on the receiver's phone screen, with that message.
- Maximal Size: if you want to activate/deactivate the option of maximum size supported for the MMS.

## Memory

You may know the memory available for saving messages.

On the Messages menu, please select the Memory option and [Select].

Choose one of the options given: SMS or MMS.

The SMS screen displays the memory available either on the SIM card or on the phone.

The MMS screen displays how much memory is used in Kbytes.

#### Local information

This menu is used to activate reception of local information broadcast by the network.

You can choose whether you want to receive this information or not (please contact your network provider).

On the Messages menu, please select the Local info. menu and [Select].

## **Calling Voice Mail**

This function allows you to call your voicemail.

On the Messages menu, please select the Call Voice Mail option and [Select].

This number depends on the operator.

## **Mailing list**

This menu displays the mailing lists created in the phonebook.

To display the different options, press [Options].

- Add mailing list: allows you to create a new mailing list.
   Modify name: allows you to modify the mailing list name.
- Add contact: allows you to add a contact to the mailing list.
- Properties: allows you to see the type of mailing list and the number of contacts.
- **Delete**: allows you to delete the mailing list.
- Send message: allows you to compose and send a message to the contacts of the mailing list.

# Camera

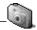

This menu allows you to take photos and use them for different purposes. For instance, you can send them to another phone or an Internet address, store them, use them as wallpapers or screen savers...

# Taking and saving a photo

Settings before taking a photo

You can set the timer, the click sound, the photo format and quality in the **Settings/Camera** menu.

In the screen when taking the photo:

- To activate zoom, use the navigation stick upwards or downwards.
- To set the luminosity, move the navigation stick leftwards:
- ★: cloudy, ★: very sunny, ∘ D: low luminosity, Q: in case of neon or halogen lighting, Q: to avoid backlighting. To select an effect (sepia, negative or black and white), move the navigation stick rightwards.

#### Other settings (pressing [Options]):

- Activate timer: to take a photo with a 5, 10 or 15 second time delay.
- Timer duration: to select the timer delay
- Click sound: to select the sound you will hear when taking a photo.
- Photo format: to select the format in which your photo will be saved
- Photo quality: to select the photo quality.

#### Taking and/or sending a picture

- Press the navigation stick, the photo is taken and stays on the phone display.

Warning: if you press [Back], you will go back to the previous screen and lose the photo you have just taken.

- Press the navigation stick if you want to send the photo immediately.
- Press [Save] to save your photo and display the different options (see next page).

If there is not enough memory to save the photo, a warning message appears, prompting you to confirm whether you want to go on.

Once taken, the photo appears on the phone display. The name is made up with a number.

Note: using the camera during a call may disturb the call quality.

### The options are:

- Send By: allows you to send the photo by MMS, IrDA or Bluetooth (depending on model) (see the Messages menu).
- New...: allows you to take a new photo.
- Editor: various options to modify a photo:
  - Zoom: allows you to magnify certain parts of your photo.
  - Adjustment: allows you to improve contrast.
  - Emboss: allows you to modify a photo with an embossed grey tint.
  - Negative: allows you to change a photo into negative.
  - · Grey Scale: allows you to change color into black and white.
  - Contrast: allows you to increase or decrease the contrast of your photo.
  - Sharpen: allows you to sharpen a photo.
    Blur: allows you to add blur to a photo.
  - Sepia: allows you to change colors into sepia.
  - Shape: allows you to shape a photo.
  - Brigthness: allows you to increase or decrease the brightness of a photo.
  - Solarize: allows you to increase or decrease the solarize of a photo.
- Saturation: allows you to increase or decrease the color saturation.
- Rename: allows you to modify the name of a photo.
- Add to contact: allows you to assign a picture to a contact saved in the phonebook.
- PlanetSagem: photos that have been taken can be saved onto a PC through a cable or IrDA using the MPAS (My Pictures And Sounds) utility which can be downloaded from www.planetsagem.com.

38 Camera

# Taking a video

Before taking a video, you can set the sound and the video size in the Settings/Camera menu

Select the Camera menu. Choose the Video option and press [Select].

Select, if you want, a video size limit, maximum size to send the video by MMS.

Press the left key [Record] to record then press again the left key [Stop] when you want to stop recording.

Note: the phone automatically stops recording when the maximum size available is reached.

Press [Options]:

- Play: you can display the video,
- Save: then you can save it. Modify the name if you want and press OK.
- Save and Send: you can save and send the video by MMS.

Warning: A message informs you that the storing and the compression of the video are in progress. It will take a few seconds. During this time, you have two choices:

- either you select [Cancel], the compression is interrupted and when you display the video later, the phone will resume the compression.
- or you select (Hide), the compression is not interrupted and you can use your phone but some functions are not available (taking a video or photo, sending a MMS).

See chapter Multimedia/My Videos for the options on a video saved.

Note: the videos are saved in the phone with a 3gp format.

Camera 39

# Multimedia

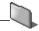

All downloaded objects are stored in the Multimedia menu.

# My Videos

This menu gives you access to your videos.

From the Multimedia menu, please select the My Videos menu and the Select label (left key).

The names of the videos stored in memory are displayed on the screen.

To play a video, select it and press the navigation stick.

To display the different options, press [Options].

- Send By: allows you to send a video by MMS, IrDA or Bluetooth (depending on model).
- Rename: to modify the name of the video.
- **Properties**: properties of the video selected.
- Delete: to delete the video.
- Delete all: to delete all the videos.
- New video: allows you to take a new video.

Thanks to My Pictures And Sounds (MPAS) software available from www.planetsagem.com, you can import videos (.3gp format) or export videos (MPAS converts .3gp format into mpeg4 format readable on PC).

40 Multimedia

# **My Pictures**

This menu gives you access to the pictures you have downloaded.

On the Multimedia menu, please select the My Pictures menu and [Select].

**PlanetSagem**: to have access to the web site to download pictures. Select [Options] allows you to delete all the pictures or to take a new photo.

On a picture selected, you can press [Options] to have access to these various options:

- Send By: allows you to send a picture by MMS, IrDA or Bluetooth (depending on model).
- Editor: (see chapter Camera).
- Use as: allows you to use the picture as a wallpaper or screen saver.
- Rename: allows you to rename a picture.
- Properties: properties of the picture selected.
- Delete: allows you to delete a picture.
   Delete all: allows you to delete all pictures.
- New photo: allows you to take a new picture.

You can import or export pictures to or from a computer using My Pictures And Sounds (MPAS), available from www.planetsagem.com.

# My Sounds

This menu gives you access to the sounds you have downloaded or recorded.

On the Multimedia menu, please select the Mv Sounds menu and [Select].

PlanetSagem: to have access to the web site to download sounds. Select [Options] allows you to delete all the sounds or to record a new sound.

To display the different options, press [Options].

- **Send By**: allows you to send a sound by MMS, IrDA or Bluetooth (depending on model).
- Use as: allows you to add a sound to the ring tones list.
- Rename: allows you to rename a sound.
- Properties: properties of the sound selected.
- Delete: allows you to delete a sound.
- Delete all: to delete all the sounds.
- New Sound: allows you to record a new sound.

You can import or export sounds to or from a computer using My Pictures And Sounds (MPAS), available from www.planetsagem.com.

Multimedia 41

# Memory

This menu indicates the memory size used by the different features of your phone.

On the Multimedia menu, please select the Memory menu and [Select].

Use the navigation stick to select the different features using memory. You can see the memory capacity used by each individual feature.

42 Multimedia

# **WAP**

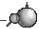

WAP (Wireless Application Protocol): a protocol that translates the Internet language into WML and HTML languages that can be read by a phone. The WAP function allows you to log onto certain Internet sites. You can log onto sites that allow you to download ringtones, icons, animated screensavers, Java™ applications to your phone.

#### The WAP Menu

The WAP navigator is under licence:

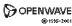

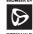

RSA Data Security

The WAP navigator and the softwares included are the exclusive property of Openwave. For this reason, it is forbidden to modify, translate, disassemble or even decompile all or part of these softwares.

You can activate the magnifying glass to increase the size of the characters by holding down the the key.

The **Services** menu, a dropdown menu, can be accessed at all times when navigating through WAP pages pressing the key.

It contains the following sub menus:

**Previous**: this menu allows you to come back to the previous screen.

Welcome: logs onto the home page (carries the name of your access provider) Bookmarks: is used to save in a phonebook the names and addresses of

Internet sites in order to make the access easy. You can receive bookmarks from messages and add them to this list (see chapter on SMS).

You can also send messages by SMS: select a bookmark, press [Options], then select Send by message.

Go to URL: this menu allows you to input an Internet address directly.

**Inbox**: this menu allows you to check the messages sent by the Internet site.

Save Objects: is used to save a WAP site items.

**Snapshots**: takes a snapshot of the currently displayed page.

Save Page: saves the currently displayed page.

**History**: backward and forward navigation of the pages displayed are kept in memory.

Reload: refreshes the current page.

Reset cache: clears the stored information on previous connections.

WAP 43

Advanced...: choose one of the following advanced settings

- Settings
- Show URL
- Disconnect
- Security (is used to access information on making WAP connections secure).
- Delete Cookies
- View Title

About...: information on the browser.

Exit: returns to the phone's home page.

# Configuring WAP parameters

Select the **Advanced...** menu, then the **Settings** menu.

<u>Profiles</u> is used to select or modify your access provider's logon parameters or configure the parameters of other access providers.

The active profile is preceded with a star.

The **Menu** is used to add a new profile or to display the memory size available.

Configuration of GSM and GPRS parameters:

All information to be entered in the parameters are provided by your operator or access provider.

On a profile in the list, press [Options], select Modify. The different parameters are: Provider title, Home page, Preferred connections (see next page), GSM parameters and GPRS parameters (see next page).

#### Preferred connections:

- GSM if not GPRS (by default): the logon to WAP services uses the GPRS as a priority. However, in the event of
  unavailability of the GPRS network, the GSM network is used to establish the link.
- GPRS: the logon to WAP services uses the GPRS network exclusively.
- GSM: the logon to WAP services uses the GSM network exclusively.

#### GSM parameters:

- Login
- Password
   IP address of WAP gateway
- Port type (secure or insecure)
- Dial-up number
- Mode (digital, analog or automatic)

44 WAP

#### GPRS parameters:

- Login
- Password
- IP address of WAP gateway
- Port type (secure or insecure)
- APN: if no APN has been defined, press [Options] then the APN menu. Select or add an APN.

Once all the settings have been entered, you can activate the chosen access provider. Select him from the list. Validate your choice.

<u>Linger timer</u> is used to choose the time after which the call is automatically disconnected if you have forgotten to log off from a service.

# **WAP Logging on**

The connection to a WAP service on the GPRS network is not cut if an incoming call is received. You can answer the call. Using the **Welcome** menu, you can log onto your access provider's WAP site by pressing the  $\square$  key.

If you are logging onto the GSM or GPRS network, the @ symbol flashes, the metering of the cost of the call starts as soon as it stops flashing.

# **Downloading objects**

Some WAP sites allow you to download ringtones, icons, animated screensavers, games or Java™ applications. Once downloaded, they are stored in your phone's memory. You can then save them in your phone (same operation as used for downloading using messages).

# WAP Logging off

To log off, press the 🗝 key. The logoff happens automatically after a few seconds of inactivity if you forget to log off. This period is defined by the linger time setting.

## **GPRS**

A flashing icon indicates that the phone is logging onto a GPRS network.

A non-flashing icon indicates that the GPRS network is available; if the icon is dark, it indicates that the phone is logged onto the GPRS network: see page 44 for the attachment options.

This icon is not displayed if the GPRS network is not available or if the SIM card inserted in your phone does not include the GPRS service. It may also disappear when accessing WAP services if the connection uses the GSM network instead of the GPRS network

WAP 45

# Games

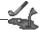

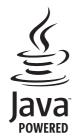

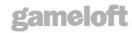

Your phone contains one or several games, depending on model.

You can download more (depending on model). You are the owner of a SAGEM mobile phone which gives you the ability to download applications and games to be executed on your phone thanks to the built-in Java™ engine.

However, receiving applications from everywhere implies some basic knowledge of the possible effects of such download.

We advise you to download certified games or applications from your operator sites or from www.planetsagem.com.

By default, the connection URL of your operator or of PlanetSagem is configured in your phone.

If no connection URL is configured, by selecting the **More games** menu (depending on model), you display the WAP function to configure new profiles which allow you to download games or applications.

When you select a game or an application, the **General Settings/Connection** menu (displayed with **(Options)** key) allows you to configure a profile which only be used by the game or application to connect to the network (to exchange scores for example) but is not used to download new games or applications.

46 Games

# **Applications**

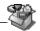

# Organizer

This menu gives you access to your diary and get to a day, week, month or specific date. It lets you add events, access the global actions for all the events and manage them by event category.

#### Calendar menu

This menu lets you add events, manage events by category, see the available memory and delete all the events. From the Organizer menu, select the Calendar menu.

- Add Written Event/Add Vocal Event: allows you to add events of the text or voice type. Fill in the different items. Save
  the event.
- **Delete**: allows you to schedule the deletion of events that took place more than one day, week or month ago.
- Memory: allows you to view the memory capacity used by the different functions of your diary.
- Delete all: allows you to delete all the events from your diary.
- Categories: allows you to see the different event categories, assign a specific ring tone to each individual category, know
  the number of events in each category and see them.
- Synchronize (depending on model): you can synchronize your organizer with your archives stored in your operator's network depending on the options offered by your operator.
- The local synchronisation with your computer is only computer originated, from Wellphone software; you have only to activate infrared, Bluetooth, or configure your USB connection in your phone.

#### The other menus are:

- See month: allows you to access events on a month-by-month basis.
- See week: allows you to access events on a week-by-week basis.
- See today: allows you to access the events for the current day and the actions possible on any event (see, modify, delete and send).
- See date: allows you to access events at a specific date.

### Sending a vCal

You can send a vCal from each diary event. Yet, this function is available only on certain models of phone.

You can send vCals to another phone using MMS or IrDA depending on your phone and the recipient's phone.

On the See today list, please select an event and in the Todo event actions menu list, select Send.

Then choose between MMS, IrDA or serial link for the type of sending and confirm.

For MMS deliveries, you should in addition select your contact information (phone number or Email address) before confirming.

If you receive a call while you are sending a vCal, the call will have precedence.

### Receiving a vCal

The vCal receipt mode differs with the type of delivery:

- By MMS, you receive a message you have to open to extract the vCal. You cannot add the event to your diary until you have saved it
- By IrDA or serial link, you receive a message and when the download is completed, a message appears on your phone display, asking you what you want to do with the vCal (save it. delete it...).

You can assign a different beep to each diary event.

You can also assign a different ring tone to each diary event category.

#### Calculator

This menu allows you to use your phone as a calculator.

On the **Applications** menu, please select the **Calculator** menu and **[OK]**.

Use the navigation stick to make calculations:

Upwards: AddDownwards: Subtract

- Rightwards: Multiply
- Leftwards: Divide

The following keys are used for:

- Equals or convert

- 🖃: Delete

- ★ å å #: Decimal point.

If no calculations are being run, pressing [Convert] allows you to use the value in the converter directly.

### Converter

This menu allows you to convert one currency to another.

On the Applications menu, please select the Converter menu and [OK].

Enter a value and move the navigation stick upwards to convert from one currency to another, or downwards to convert back. Pressing [Options] allows you to use the following options:

Rapid exchange

If the Rapid exchange is activated, the converter will work in the initial screen by entering the desired numbers and pressing the navigation stick to convert.

Exchange rate

Enter the exchange rate corresponding to the chosen currency.

Currency
Enter the two types of currency to be converted.

Go to calculator

This option allows you to use immediately the value converted in the calculator.

### **Alarm**

This menu allows you to set and activate the alarm.

On the Applications menu, please select the Alarm menu and [OK].

Activate or Deactivate the alarm and validate.

Set the wake-up time by entering the numbers directly and validate.

The alarm icon appears on the initial screen.

The alarm works even when the phone is switched off.

#### **Timer**

This menu is used to set and activate the timer.

On the  $\mbox{\bf Applications}$  menu, please select the  $\mbox{\bf Timer}$  menu and  $\mbox{\bf [OK]}.$ 

Activate or Deactivate the alarm and validate.
Set the duration (hours/minutes) by entering the numbers di

Set the duration (hours/minutes) by entering the numbers directly and validate.

The alarm icon appears on the initial screen.

#### ToDo

This menu allows you to add ToDo's, access category-based Todo management and delete all the ToDo's. On the Applications menu, please select ToDo and press [OK].

Select one of the actions in the list with the navigation stick and validate.

- Add Written ToDo/Add Vocal ToDo: allows you to add ToDo of the text or voice type. Fill in the different items. Save the ToDo.
- Categories: allows you to see the different ToDo categories, assign a specific ring tone to each individual ToDo, know the number of ToDo's in each category and see them.
- **Memory**: allows you to view the memory used by the different functions of your ToDo.
  - Synchronize (depending on model): allows you to synchronise a ToDo with a computer.

#### ToDo actions menu

This menu allows you to do all the actions possible on any ToDo.

On the Applications menu, please select ToDo.

To display a ToDo, select it in the list and press the navigation stick.

To display the different options, press [Options].

- Modify ToDo: allows you to modify the ToDo properties.
- Deleté: allows you to delete the TóDo.
- Send By: allows you to send the Vcalendar corresponding to the task by MMS, IrDA, Bluetooth (depending on model).
- Delete all: allows you to delete all the ToDo's from your ToDo.

### Sending a vCal

You can send a vCal from each Todo task. Yet, this function is available only on certain models of phone.

You can send vCals to another phone using MMS or IrDA depending on your phone and the recipient's phone.

On the task list (Todo main menu), please select **a task** and in the Todo task actions menu list select **Send**.

Then choose between MMS or IrDA for the type of sending and confirm.

When sending MMS, please select your contact information (phone number or Email address) before confirming.

If you receive a call while you are sending a vCal, the call will have precedence.

### Receiving a vCal

The vCal receipt mode differs with the type of delivery:

- By MMS, you receive a message you have to open to extract the vCal. You cannot add the event to your diary until you have saved it.
- By IrDA or serial link, you receive a message and when the download is completed, a message appears on your phone display, asking you what you want to do with the vCal (save it, delete it...).

You can assign a different beep to each Todo task.

You can also assign a different ring tone to each Todo task category.

### Data exchange with a PC

Working from a PC, you can save/edit contacts, events and tasks stored in your phone.

To do this, you will need to connect your phone to the PC by means of a suitable data cable.

Next, you will have to install the Wellphone software supplied with your phone (depending on model) or available from http://www.wellphone.com. This software will also enable you to save your contacts, events and tasks by means of copy/paste.

Working from a PC, you can save/edit pictures and ring tones not copyrighted stored in your phone.

To do this, you will need to connect your phone to the PC by means of a suitable data cable.

Next, you will have to install the "My Pictures and Sounds" software (available from www.planetsagem.com site).

Note: If a call comes in during an exchange of data with your PC, the link will be interrupted and will have to be manually restarted.

### Services

This item may not be present on your phone's menu, as it depends on your SIM.

# **Settings**

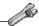

### Sounds

### Volume and ring tone

This menu allows you to allocate a ring tone to different functions.

On the Sounds menu, please select the Ring tones menu and [Select].

Select the function on which you want to choose a ring tone.

Select the ring tone from the proposed list and validate.

PlanetSagem: to have access to the web site to download sounds.

Note: in the list, there are the phone default ring tones and also the ring tones downloaded in Multimedia/My Sounds.

Adjust the volume using the navigation stick and validate.

You can deactivate the sound by pressing the \$\dagger\$ # key.

### **Vibrate**

This menu allows you to activate the vibrate mode for calls.

On the Sounds menu, please select the Vibrate menu and [Select].

Select the vibrate mode from the proposed choices and validate.

#### Silent mode

This menu allows you to switch to Silent mode.

On the Sounds menu, please select Silent mode and [Select].

Activate or deactivate Silent mode and validate.

Silent mode can also be accessed via the initial screen by holding down the # key.

When the phone is in silent mode, the relevant icon appears on the initial screen.

In this mode, the ring tone will not function, except for the alarm clock.

Note: if you have activated the silent mode, it does not remain after switching off your phone.

### **Beeps**

This menu allows you to activate a beep for the battery, the keypad or the network.

On the Sounds menu, please select the Beeps menu and [Select].

Select the type of beep you want to allocate from the proposed choices and validate. Activate or deactivate the beep and validate.

If you select keypad beeps, different options are given.

### Recorder

These menu allows you to record you own melody.

On the Sounds menu, please select the Recorder menu and [Select].

Pressing [Start] record your melody or your voice by means of the microphone then save it.

Give it a name and validate. The new tone is saved in the list of ringtones and in Multimedia/My Sounds.

If you select the recorder by means of a programmable key, the sound is saved in the Applications/ToDo menu.

# **Display**

This menu allows you to customize your screen by choosing a different presentation.

#### **Skins**

This menu allows you to choose the skin of your phone, i.e. define its look (text font, colors, default animation, background image...).

On the Display menu, please select Skins.

Select the desired skin and validate.

Skins are not downloadable but you can download screensavers and boot mode animations without changing those included by default with the skin.

#### Wallpaper

This menu allows you to display the background picture you want on your phone.

On the Display menu, please select the Wallpaper menu and [Select].

Select the wallpaper and [View]. The picture appears in the background of the screen.

**PlanetSagem**: to have access to the web site to download pictures.

Note: there are the phone default wallpapers and also the pictures downloaded in Multimedia/My Pictures.

Press [OK] to validate this choice, or [Back] to go back to choice.

Note: the Random option allows you to display a wallpaper scrolling different pictures in a random way.

#### Screensaver

This menu allows you to display an animation when the phone is in standby mode.

On the Display menu, please select the Screensaver menu and [Select].

Select one of the screensavers given and [View].

No screensaver: select Normal screen.

- Several wallpapers in a random way: select **Slide show**.

PlanetSagem: to have access to the web site to download pictures.

PlanetSagem: to have access to the web site to download pictures.

Note: there are the phone default screensavers and also the pictures downloaded in **Multimedia/My Pictures**. The chosen screensaver appears on the screen, validate it.

### Operator logo

This menu allows you to display your operator's logo on the initial screen.

On the Display menu, please select the Operator logo menu and [Select].

Select Activate or Deactivate and press [OK].

#### Contrast

This menu is used to adjust screen contrast.

On the Display menu, please select the Contrast menu and [Select].

Adjust the contrast using the navigation stick.

### **Energy saving**

On the Display menu, please select the Energy saving menu and [Select].

Two options are available to choose from for the backlight:

- Screen only: only the screen is lit up.
- Full backlight: both the screen and the keypad are lit up.

Note: in any case, after a certain time of inactivity, the backlight will be automatically turned off to save battery life.

After a longer period of inactivity, the screen will enter an economy mode where the time is displayed. To quit this sleep mode and resume backlight, press the

### Camera

This menu allows you to set the camera features of your phone.

On the Settings menu, please select the Camera menu and [Select].

- Timer: this menu enables you to take a photo with a 5, 10 or 15 second time delay.
- Click sound: This menu allows you to select the sound you will hear when taking a photo.
- Photo format: This menu allows you to choose the format in which your photo will be saved.
- Photo quality: This menu allows you to select the photo quality.
- Video Size restriction: This menu allows you to choose a video size.
- Video Sound: This menu allows you to select or not the sound when recording a video.

# Languages

This menu allows you to choose your phone's display language.

On the **Settings** menu, please select the **Languages** menu and [**Select**].

Select your language and validate.

If you select Automatic, the language used will be the one relative to your SIM card.

#### Contacts

This menu allows you to select the way to sort contacts in the phonebook (by name or first name) and the filter applied on the contacts list display (SIM contacts, phone memory or both).

### Calls

The Calls menu allows you to manage all the calls functions (call forward, displaying numbers, call waiting, voicemail number, etc.).

#### Call forward

Depending on your subscription, this service allows you to forward incoming calls to a different number or to the voice mailbox. On the **Calls** menu, please select the **Call forward** menu and [**Select**].

Choose the type of forwarding you want from the options available.

#### View last calls

This menu allows you to access the list of last numbers used.

On the Calls menu, please select the View last calls menu and [Select].

For every phone call are displayed on the screen:

- its characteristics (shown with an icon),
- the time (or date),
- its duration.

Select a call from the list and validate.

Select one of the options given: Call, Store in your phonebook, Send a message, Delete, Delete all.

You can also make the call by pressing the - key.

Fast access to the list of calls from the initial screen: press the — key.

#### Counters

This menu allows you to consult the duration of the up calls.

It can also be used to check the volume of data exchanged in GPRS.

On the Calls menu, please select the Counters menu and [Select].

Select one of the options given.

### Display number

This menu allows you to modify the status of the display number function.

On the Calls menu, please select the Display number menu and [Select].

Select one of the options given: Anonymous mode, My number, Callers' number.

Anonymous mode

You have the facility to mask your number on the phone of the person you are calling.

- Preset: network default mode.
- Yes: you choose to active anonymous mode and then not to display your number.
- No: you choose not to activate anonymous mode and then to display your number.

### Call waiting

(Operator-dependent service). During a call, you may be informed that a caller is trying to reach you: you hear a special tone. The caller's identity is displayed on the screen (name or number).

On the Calls menu, please select the Call waiting menu and [Select].

You can activate, deactivate, or consult the status of the call waiting service in order to check if it is active or not.

During a call, if a second caller tries to contact you, the screen displays the call warning.

#### Automatic redial

This menu allows you to call back a caller you have not managed to reach.

On the Calls menu, please select the Auto redial menu and [Select].

You can set the redial function to inactive, on request or systematic.

If you choose **On request**, your phone will offer to redial your caller automatically if his number is busy.

#### **Blacklist**

The blacklist is used to limit failures on automatic calls (calls generated by the automatic redial function or by applications: data, fax for example).

On the Calls menu, please select the Blacklist menu and [Select].

When several automatic calls failed with a number (number busy or unknown), this number is put in the blacklist and no automatic call will be done with this number any more until you delete it from the blacklist.

Note: this function does not apply to the calls performed manually.

#### Voicemail

This function is used to record your answer phone number.

This number will be used during a call to the voice mailbox using the programmable keys.

On the Calls menu, please select the Voicemail menu and [Select].

Enter your answer phone number and validate.

#### **ALS**

The ALS (Alternate Line Service) function allows you, depending on your subscription, to have two phone lines. The number of the line selected (1 or 2) for the calls appears on the initial screen.

# Security

This menu allows you to configure your phone's security settings.

### **Keypad locking**

This menu allows you to lock the keypad to avoid unwanted key presses.

On the Security menu, please select the Keypad locking menu and [Select].

Select Activate or deactivate and validate.

The lock icon appears on the initial screen.

This function is also available in the initial screen pressing the  $\star$  ; key and the navigation stick.

#### PIN number

This menu allows you to activate and modify your phone's PIN.

On the Security menu, please select the PIN number menu and [Select].

To modify the PIN, select Modify PIN and [Select].

Enter old PIN and validate.

Enter new PIN twice and validate.

To activate or deactivate the PIN, select the Control PIN menu and [Select].

Enter PIN and validate.

Select Activate or Deactivate and validate.

#### PIN2 number

You have a second PIN number to allow you to access certain functions\*.

\* These functions may or may not be available depending on your SIM card.

Proceed as above in order to activate, deactivate or modify PIN number 2 of your phone.

#### Phone code

The Phone code menu allows you to activate the phone code so that it is requested and checked whenever the phone is switched on if a different SIM card is used. This code is automatically linked to the SIM card installed when the phone is activated, for example to protect the phone if stolen.

To activate or deactivate the phone code, select the **Phone code** menu and validate.

Enter 0000 (the factory code, by default) and validate.

Select Activate or Deactivate and validate.

To modify the phone code, select **Modify** and validate.

Enter old phone code and validate.
Enter new phone code and validate.

Enter phone code again to confirm it and validate.

### Confidentiality

The Confidentiality function is used to delete last call numbers, messages or organiser events when a new SIM card is inserted into the phone.

This menu allows the activation of automatic deletion, after power off/on, for messages and/or calls stored in the phone. On the **Security** menu, please select the **Confidentiality** menu and [**Select**].

Select Activate or Deactivate and validate

### Operator

This menu allows you to modify the call barring.

On the Security menu, please select the Operator menu and [Select].

Access to this service depends on your type of subscription.

### Call barring

Call barring can be applied to ALL calls (incoming and outgoing), to all incoming calls when you are away from your home country (if roaming available).

This menu allows you to block the sending or reception of certain calls.

Before you can use this service, a password will be provided by your operator when you take out your subscription.

On the Security menu, please select the Call barring menu and [Select].

Select Activate or Deactivate and validate.

Access to this service depends on your subscription type.

#### Fixed dialling

This menu allows you to restrict the outgoing calls. The availability of this menu depends on your SIM.

On the Security menu, please select the Fixed dialling menu and [Select].

Enter PIN2 number and validate.

Select Activate or Deactivate and validate.

Proceed as for any other phonebook.

When activating this function, only the numbers stored in the phonebook can be called.

This phonebook is linked to the SIM card, and its size depends on the card's capacity.

### Cost

This menu allows you to control the cost of your calls (\*). (Operator-dependent service).

On the **Security** menu, please select the **Cost** menu and validate.

The **Cost** menu (\*) lets you check the cost of the last call you made and of all the calls you made since you last deleted them. The **Delete costs** menu (\*) lets you delete the cost of your last call and reset the cost counter after entering your PIN 2 code.

(\*) WARNING

Depending on how the networks and associated subscription cards are configured, some functions may be unavailable (these are marked out with \*).

### **Networks**

This menu allows you to configure network preferences.

On the Settings menu, please select the Networks menu and [Select].

Choose **Selection** to activate (automatically or manually) one of the networks accessible in the area in which your are located. Choose **Preferred** to view all the pre-registered networks.

Choose **Network type** to select your network: GSM-DCS or PCS (depending on model).

Choose **GPRS** to select the way you want to be attached on the GPRS network: always, or only when needed (when launching a data connection).

### **Shortcuts**

This menu allows you to customize the settings of your phone to make it as convenient as possible for you to use. (Function available depending on model)

This menu allows you to allocate functions to the programmable keys: \_\_ \_\_.

On the Settings menu, please select the Shortcuts menu and [Select].

Select the key that you wish to modify and validate.

Choose the function that you want to allocate to this key and validate.

# Date / Time

### Set Date/Time

This menu allows you to set the date and time of your phone.

On the Date / Time menu, please select Set Date/Time and [Select].

Date: set the date by entering it directly in digital form or by using the navigation stick.

Use the navigation stick to access the next (or previous) entry field.

Once the date is correct, validate it.

Time: same procedure as for setting the date.

#### Automatic update

This menu allows you to choose manual or automatic updating of date and time (after switch off of your phone or when going abroad for instance) (service depending on the operator).

From the Date / Time menu, please select Automatic upd. and [Select].

Please select Automatic, Manual or On demand and press [Select].

### Display

This menu allows you to select the date and time display type.

On the Date / Time menu, please select Display and [Select].

- In the list that appears, select the desired display type between:
- Digital,
   None.
- Analog.

by using the navigation stick and validate.

#### Time zone

This menu allows you to change time in relation to the GMT time.

On the Date / Time menu, please select Time zone and [Select].

Choose the time of the country desired by calculating the time from the GMT time.

### **Daylight savings**

This menu allows you to set your phone to the summer/winter time.

On the **Date / Time** menu, please select **Daylight savings** and [**Select**]. Select 1 h, 2 h **Summer time** or **Winter time** depending on the season, and validate.

# **WAP** settings

This menu allows you to set various parameters needed for WAP connection.

On the Settings menu, please select WAP settings and [Select].

You can add or modify URL addresses.

# Help

This menu allows you to activate or deactivate the display of the help in the phone.

# Connectivity

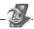

You can exchange with other devices (PC, mobile phones, personal assistants, printers, etc.) various data: pictures, sounds, photos, To Do tasks, organiser events, contacts, etc.

- Data exchange can be done through:
   USB cable
- an infrared connection.
- a bluetooth connection (depending on model).

If you want to exchange objects between the phone memory and a PC, you must install the Wellphone software provided on CD (depending on model): select Multimedia to open, from the PC, the phone files explorer.

To save contacts, events or tasks, the Wellphone software, provided on the CD with your phone (depending on model) or available from http://www.wellphone.com, must be installed on a PC.

You can read more details about Phonebook or Calendar in chapters Phonebook and Applications (§ Organizer).

Note: If a call comes in during an exchange of data with your PC, the link will be interrupted and will have to be manually restarted.

# Bluetooth (depending on model)

This menu allows you to set your phone Bluetooth connection in order to communicate with other devices equipped with Bluetooth: for example, an audio connection with a pedestrian kit, a car kit or a data connection with a PC.

Bluetooth is a free wireless connection, with a 10 metre maximum range.

My Bluetooth name: allows you to assign a name to your phone for the Bluetooth connection. This name is displayed on the devices connected.

Paired devices: allows you to search for devices which may connect with Bluetooth link with your phone (for instance: headset).

Mode: allows you to activate the phone Bluetooth connection.

- Off: Bluetooth connection impossible.
- On and hidden: your phone is not detected by the other devices but the phone detects the other devices.
- On and visible: your phone can be detected by another device.

#### **IrDA**

This menu allows you to activate or deactivate the infrared connection.

# **Serial Speed**

This menu enables you to select the speed to be used for data exchanges via your phone's serial port. Except for specific requirements, it is advisable to stick to the default setting: **Automatic**.

### Car kit - Headset

This menu allows you to configure the options of the phone with a pedestrian kit or a car kit.

# SyncML (depending on model)

You can synchronize your phonebook, your organizer or your ToDos with your archives stored in your operator's network depending on the options offered by your operator.

The local synchronisation with your computer is only computer originated, from Wellphone software; you have only to activate infrared, Bluetooth, or configure your USB connection in your phone.

64 Connectivity

# Technical features

Weight: 84 g

Size: 105 x 46 x 14 mm

Original battery: Lithium ion 850 mAh

Battery life calls/standby: up to 4 h/350 h (these values are theoretical ones and given for information only)

Multimedia objects supported:

- Audio formats: iMelody, Midi, wave, AMR, MP3 (depending on model), AAC (depending on model)

Graphic formats: wbmp, bmp, png, gif, animated gif, jpeg

Size of memory available for messages: up to 200 SMS

Size of memory available for the phonenook and the multimedia objects: 3.0 MB

Maximum size of each message:

- SMS < 160 characters

 MMS < 100 kB for outgoing, 100 kB for incoming messages (depends on the phone configuration and on the operator reservations)

Using temperature: from - 10°C to + 55°C

Technical features 65

# **Limited Warranty**

PLEASE READ THIS SECTION CAREFULLY. It contains Sagem Communication's only warranty with respect to your phone, conditions of that limited warranty, damages not covered by warranty, actions by you that will void the warranty, and your remedies in the event of a warranty claim.

In the United States all warranty work on Sagem Communication mobile telephones is performed by Brightstar US, Inc. Please do NOT contact Sagem Communication directly regarding any warranty claims; doing so will only delay the processing of your claim. Please refer to the warranty card supplied with your mobile telephone for instructions on whom to contact and where to send your telephone for warranty repair.

You must always use your phone for the purpose for which it was designed and under normal operating conditions. OTHER USE IS OUTSIDE ANY WARRANTY AND MAY VOID THE LIMITED WARRANTY THAT SAGEM COMMUNICATION PROVIDES. Sagem Communication disclaims all responsibility for any use outside of the scope of its designed purpose and for any consequences of this use.

The software program developed by Sagem Communication remains the exclusive property of Sagem Communication. YOU ARE STRICTLY PROHIBITED FROM MODIFYING, TRANSLATING, DE-COMPILING OR DISASSEMBLING THIS SOFTWARE PROGRAM OR ANY PART THEREOF.

#### Usage precautions

Your phone allows you to download ring tones, icons and animated screensavers. Some of these items may contain data that may cause malfunctions of your phone or data losses (a computer virus, for example).

For this reason, Sagem Communication disclaims all responsibility concerning (1) the reception of downloaded data or losses of such data, (2) such data's impact on the operation of the phone, and (3) damages resulting from receiving any downloaded data or loss of such data. In addition, any failure caused by receiving downloaded data that do not comply with the specifications set by Sagem Communication is excluded from the warranty. The diagnosis and repair of a phone infected by downloaded data will be at the excense of the customer.

You alone are responsible for the content that you download to your mobile phone and how you use it. Any content that you download to your phone may be protected by copyright belonging to third parties and consequently you may not have the right to use this content or its use may be restricted. It is up to you to ensure that you have permission, such as under the terms of a license agreement, to use any content that you download. Furthermore, Sagem Communication does not garantee the accuracy or the quality of any content that you download. Sagem Communication is not responsible for this content or for its use.

It is your responsibility to ensure compliance, at your own expense, with the laws and regulations applicable in any country where you use your phone. These may include restrictions on use while operating a motor vehicle.

#### Warranty conditions

Whenever you wish to make a claim under the limited warranty, please contact your vendor (the entity from which you purchased the phone) and present it with the purchasing paperwork that he gave you. Your vendor will advise you if any malfunction is covered by the warranty and will assist you in repairing the phone.

#### 1. Limited Warranty

Sagem Communication makes the following limited warranty:

The new phone (excluding consumables), including new accessories bundled with the phone, is warranted by Sagem Communication, against defects in manufacture for a period of twelve (12) months from the sale of the phone to the customer, on presentation of the paperwork stating the purchase date of the phone.

Phones that have been repaired or replaced as standard during the warranty period are similarly warranted until the later of these two dates:

- Expiry of the original warranty period of twelve (12) months stated above or
- Three (3) months from repair or replacement under warranty.

Your legal rights under the terms of applicable national law as well as your rights in relation to your retailer, as set out in the sales contract, remain applicable and are not in any way affected by this limited warranty.

#### This limited warranty is subject to the conditions and exclusions listed below.

#### 2. Remedies

All faulty phones under warranty will be replaced or repaired free of charge (at Sagem Communication's option), once it has been determined that the malfunction is covered by Sagem Communication's limited warranty. Sagem Communication will pay shipping costs to the repair center. You are responsible for return shipping costs. Your vendor will ship the phone to the repair center or provide the address for your sending it directly.

Repair or replacement as provided above is your sole remedy, and Sagem Communication's sole liability, for breach of Sagem Communication's limited warranty.

#### 3. Conditions

The acceptance of a phone under warranty is subject to the following:

- You must furnish purchase document that is legible and without modification, stating vendor's name and address, date and place of purchase, type of phone and IMEI.
- The information on the phone identification label is legible and that this label or any other seal has not been tampered with.
- The warranty applies in normal conditions of use. Damage caused by you, by third parties, or by force of nature (such as water damage), and ordinary wear and tear are not covered by warranty, as provided in article 4 below.

- Prior to sending the phone for repair, it is your responsibility to back up at your expense any customized data stored in the
  phone (such as phonebook, settings, wallpapers, and previously downloaded data). A list of backup facilities can be
  provided by Sagem Communication or your vendor on request. SAGEM COMMUNICATION IS NOT RESPONSIBLE
  FOR DAMAGE TO CUSTOMER FILES, PROGRAMS OR DATA. The information or operating elements and the contents
  of files will not be re-installed in any case in the event of loss.
- Sagem Communication may decide, at its option, to repair the phone with new or reconditioned parts, replace the phone
  with a new phone or a phone in good working condition. During its warranty work Sagem Communication may make, where
  necessary, any technical modifications to the phone where these modifications do not adversely affect its functionality.
- Faulty parts to be replaced during a repair under warranty become the property of Sagem Communication.
- The phone repair and standstill time during the warranty period may not extend the warranty period as stated in article 1 above.
- The application of the warranty is subject to the full payment of the sums due for the phone when the request for support is made.

#### 4. Exclusions

#### The following are excluded from Sagem Communication's limited warranty:

- Breakdowns or malfunctions due to non-compliance with the installation and use instructions, to an external cause of the phone (such as shock, lightning, fire, vandalism, malice, water damage of any type, contact with various liquids or any harmful agent, unsuitable electric current), to modifications of the phone made without the written consent of Sagem Communication, to a servicing fault, as described in the documentation supplied with the phone, to lack of supervision or care, to poor environmental conditions of the phone (especially temperature and hygrometry, effects of variations in electric voltage, interference from the mains network or earth) or due to a repair, a call-out (opening or trying to open the phone) or to servicing done by personnel not approved by Sagem Communication.
- Damage resulting from inadequate packaging and/or poor packing of the phone sent back to Sagem Communication.
- Normal wear and tear of the phone and accessories.
- Communication problems linked with a poor environment, including problems accessing and/or logging onto the Internet, breakdowns of any access network, the failure of the subscriber's or his correspondent's line, transmission fault (poor geographic coverage by radio transmitters, interference, disturbance, failure or poor quality of phone lines, a fault inherent to the local network (such as cabling, file server, user phone) and/or transmission network fault (such as interference, disturbance, failure or poor quality of the network.
- Change of parameters of the cellular network made after the phone was sold.
- Supply of new software versions.
- Current servicing work: delivery of consumables, installation or replacement of these consumables...
- Call-outs for phone or software modified or added without the written consent of Sagem Communication.
- Faults or disruptions resulting from the use of products or accessories not compatible with the phone.

- Phones returned to Sagem Communication without having complied with the return procedure specific to the phone covered by this warranty.
- The opening or closing of a SIM operator key and call-outs resulting in the non-operation of the phone resulting from the opening or closing of SIM operator key done without the agreement of the original operator.

If damage or a malfunction is due in part to any of these excluded matters, Sagem Communication's obligation to repair or replace the phone extends only to the malfunctions covered by the warranty. Repair or replacement of any other damage or malfunction is subject to a charge, as provided in article 5 below.

#### 5. Out-of-Warranty Repair or Replacement

In the cases of warranty exclusion and of expiry of the warranty period, Sagem Communication shall draw up an estimate to be given to the customer for acceptance before any repair or replacement. The repair and carriage costs (to and from the repair center) given in the accepted estimate will be charged to the customer.

#### 6. Exclusion of Other Warranties and Remedies

THE LIMITED WARRANTY AND REMEDIES SET FORTH IN THIS SECTION ARE THE EXCLUSIVE WARRANTIES AND REMEDIES PROVIDED BY SAGEM COMMUNICATION AND ARE IN LIEU OF ALL OTHER WARRANTIES, TERMS, OR CONDITIONS, EXPRESS OR IMPLIED, EITHER IN FACT OR BY OPERATION OF LAW. SAGEM COMMUNICATION MAKES NO OTHER WARRANTY, EXPRESS OR IMPLIED, AND EXPRESSLY DISCLAIMS ALL IMPLIED WARRANTIES, INCLUDING ALL WARRANTIES OF MERCHANTABILITY OR TINESS FOR A PARTICULAR PURPOSE. THE REMEDIES IN THIS SECTION ARE YOUR EXCLUSIVE REMEDIES FOR BREACH OF WARRANTY.

No person or entity, including your vendor, is authorized to provide any other warranty of Sagem Communication with respect to your phone. If your vendor has supplied a different warranty (covering a longer warranty period, for example), your remedies are solely against the vendor.

Some states do not permit certain limitations of warranty or remedies, and provide consumers additional rights. For applicable limited warranties and special provisions pertaining to your particular jurisdiction, consult your vendor.

# End User Licence Agreement (EULA), for the software

#### CONTEXT AND ACCEPTATION OF THE AGREEMENT

You have acquired a Mobile Phone device ("DEVICE"), manufactured by Sagem Communication (SAGEM), that includes software either developed by SAGEM itself or licensed third party Software suppliers ("SOFTWARE COMPANIES") to SAGEM with the rights to sub-license it to the purchaser of the device. Those installed software products whatever their company of origin, and wherever the name of the company of origin is indicated of not in the DEVICE documentation, as well as associated media, printed materials, and "online" or electronic documentation ("SOFTWARE") are protected by United States and international intellectual property laws and treaties. The SOFTWARE is licensed, not sold. The owner of the Software expressly reserves all rights.

IF YOU DO NOT AGREE TO THIS END USER LICENSE AGREEMENT ("EULA"), DO NOT USE THE DEVICE OR COPY THE SOFTWARE. INSTEAD, PROMPTLY CONTACT SAGEM FOR INSTRUCTIONS ON RETURN OF THE UNUSED DEVICE(S) FOR A REFUND. ANY USE OF THE SOFTWARE, INCLUDING BUT NOT LIMITED TO USE ON THE DEVICE, WILL CONSTITUTE YOUR AGREEMENT TO THIS EULA (OR RATIFICATION OF ANY PREVIOUS CONSENT).

SOFTWARE includes software already installed on the DEVICE ("DEVICE Software") and Software contained on the CDROM disk ("Companion CD"), if any is supplied with the product.

**GRANT OF SOFTWARE LICENCE** 

This EULA grants you the following licence:

DEVICE Software. You may use the DEVICE Software as installed on the DEVICE. All or certain portions of the DEVICE Software may be inoperable if you do not have and maintain a service account with an appropriate Mobile Operator, or if the Mobile Operator's network facilities are not operating or configured to operate with the DEVICE software.

COMPANION CD. If any is supplied, additional software for your personal computer is included with your DEVICE. You may install and use the software component(s) contained in the Companion CD only in accordance with the terms of the printed or online end user license agreement(s) provided with such component(s). In the absence of an end user license agreement for particular component(s) of the Companion CD, you may install and use only one (1) copy of such component(s) on the DEVICE or a single computer with which you use the DEVICE.

Security Updates. The SOFTWARE may include digital rights management technology. If SOFTWARE does contain digital rights management technology, content providers are using the digital rights management technology ("DRM") contained in the SOFTWARE to protect the integrity of their content ("Secure Content") so that their intellectual property, including copyright, in such content is not misappropriated. Owners of such Secure Content ("Secure Content Owners") may, from time to time, request manufacturers or SOFTWARE SUPPLIERS to provide security related updates to the DRM components of

the SOFTWARE ("Security Updates") that may affect your ability to copy, display and/or play Secure Content through the SOFTWARE or third party applications that utilise the DRM.

You therefore agree that, if you elect to download a licence from the Internet that enables your use of Secure Content, Suppliers may, in conjunction with such licence, also download onto your DEVICE such Security Updates that a Secure Content Owner has requested that SOFTWARE SUPPLIERS distribute. SAGEM and SOFTWARE SUPPLIERS will NOT retrieve any personally identifiable information, or any other information, from your DEVICE by downloading such Security Updates.

#### DESCRIPTION OF OTHER RIGHTS AND LIMITATIONS COPYRIGHT.

All title and intellectual property rights in and to the SOFTWARE (including but not limited to any images, photographs, animations, video, audio, music, text and "applets," incorporated into the SOFTWARE), the accompanying printed materials, and any copies of the SOFTWARE, are owned by SAGEM or the SOFTWARE SUPPLIERS. You may NOT copy the printed materials accompanying the SOFTWARE. All title and intellectual property rights in and to the content which may be accessed through use of the SOFTWARE is the property of the respective content owner and may be protected by applicable copyright or other intellectual property laws and treaties. THIS EULA GRANTS YOU NO RIGHTS TO USE SUCH CONTENT. All rights not specifically granted under this EULA are reserved by SAGEM and the SOFTWARE SUPPLIERS.

Limitations on Reverse Engineering, Decompilation and Disassembly. You may not reverse engineer, decompile, or disassemble the SOFTWARE.

Single DEVICE. The DEVICE Software is licensed with the DEVICE as a single integrated product. The DEVICE Software installed in the memory of the DEVICE may only be used as part of the DEVICE.

Single EULA. The package for the DEVICE may contain multiple versions of this EULA, such as multiple translations and/or multiple media versions (e.g., in the user documentation and in the software). Even if you receive multiple versions of the EULA, you are licensed to use only one (1) copy of the DEVICE Software.

Softwaire Transfer. You may NOT transfer any of your rights under this EULA with regard to the DEVICE Software or Companion CD, except as permitted by the applicable Mobile Operator remit say transfer, you may transfer all of your rights under this EULA only as part of a sale or transfer of the DEVICE, provided you retain no copies, you transfer all of the SOFTWARE (including all component parts, the media and printed materials, any upgrades, this EULA and, if applicable, the Certificate(s) of Authenticity), and the recipient agrees to the terms of this EULA. If the SOFTWARE is an upgrade any transfer must include all prior versions of the SOFTWARE.

Software Rental. You may not rent or lease the SOFTWARE.

Speech/Handwriting Recognition. If the SOFTWARE includes speech and/or handwriting recognition component(s), you should understand that speech and handwriting recognition are inherently statistical processes; that recognition errors are inherent in the processes; and that errors can occur in the component's recognition of your handwriting or speech, and the final conversion into text. Neither SAGEM nor its suppliers shall be liable for any damages arising out of errors in the speech and handwriting recognition processes.

NOTICE REGARDING THE MPEG-4 VISUAL STANDARD. The SOFTWARE may include MPEG-4 visual decoding technology. MPEG LA, L.L.C. requires the following notice:

USE OF THIS SOFTWARE IN ANY MANNER THAT COMPLIES WITH THE MPEG-4 VISUAL STANDARD IS PROHIBITED, EXCEPT FOR USE DIRECTLY RELATED TO (A) DATA OR INFORMATION (I) GENERATED BY AND OBTAINED WITHOUT CHARGE FROM A CONSUMER NOT THEREBY ENGAGED IN A BUSINESS ENTERPRISE, AND (II) FOR PERSONAL USE ONLY; AND (II) OTHER USES SPECIFICALLY AND SEPARATELY LICENSED BY MPEG LA, LL.C.

If you have questions regarding this Notice, please contact MPEG LA, L.L.C., 250 Steele Street, Suite 300, Denver, Colorado 80206; Telephone 303 331.1880; FAX 303 331.1879.

Termination. Without prejudice to any other rights, SAGEM may terminate this EULA if you fail to comply with the terms and conditions of this EULA. In such event, you must destroy all copies of the SOFTWARE and all of its component parts.

Consent to Use of Data. You agree that SOFTWARE SUPPLIERS may collect and use technical information gathered in any manner as part of product support services related to the SOFTWARE. SOFTWARE SUPPLIERS may use this information solely to improve their products or to provide customised services or technologies to you. SOFTWARE SUPPLIERS may disclose this information to others, but only in a form that does not personally identifies you.

Internet Gaming/Update Features. If the SOFTWARE provides, and you choose to utilize, the Internet gaming or update features within the SOFTWARE, it is necessary to use certain computer system, hardware, and software information to implement the features. By using these features, you explicitly authorise SOFTWARE SUPPLIERS to use this information solely to improve their products or to provide customized services or technologies to you. SOFTWARE SUPPLIERS may disclose this information to others, but only in a form that does not personally identifies you.

Internet-Based Services Components. The SOFTWARE may contain components that enable and facilitate the use of certain Internet-based services. You acknowledge and agree that SOFTWARE SUPPLIERS may automatically check the version of the SOFTWARE and/or its components that you are utilising and may provide upgrades or supplements to the SOFTWARE that may be automatically downloaded to your Device.

Links to Third Party Sites. The SOFTWARE may provide you with the ability to link to third party sites through the use of the SOFTWARE. The third party sites are not under the control of SAGEM. Neither SAGEM nor its affiliates are responsible for (i) the contents of any third party sites, any links contained in third party sites, or may changes or updates to third party sites, or (ii) webcasting or any other form of transmission received from any third party sites. If the SOFTWARE provides links to third party sites, those links are provided to you only as a convenience, and the inclusion of any link does not imply an endorsement of the third party site by SAGEM or its affiliates.

Additional Software/Services. The SOFTWARE may permit SAGEM to provide or make available to you SOFTWARE updates, supplements, add-on components, or Internet-based services components of the SOFTWARE after the date you obtain your initial copy of the SOFTWARE ("Supplemental Components").

If SAGEM provides or makes available to you Supplemental Components and no other EULA terms are provided along with the Supplemental Components, then the terms of this EULA shall apply.

SAGEM reserves the right to discontinue any Internet-based services provided to you or made available to you through the use of the SOFTWARE.

**EXPORT RESTRICTIONS.** You acknowledge that SOFTWARE is subject to U.S. export jurisdiction. You agree to comply with all applicable international and national laws that apply to the SOFTWARE, including the U.S. Export Administration Regulations, as well as end-user, end-use and destination restrictions issued by U.S. and other governments.

#### UPGRADES AND RECOVERY MEDIA

- DEVICE Software. If the DEVICE Software is provided by SAGEM separate from the DEVICE on media such as a ROM
  chip, CD ROM disk(s) or via web download or other means, and is labeled "For Upgrade Purposes Only", you may install
  one copy of such DEVICE Software onto the DEVICE as a replacement copy for the existing DEVICE Software and use it
  in accordance with this EULA, including any additional EULA terms accompanying the upgrade DEVICE Software.
- COMPANION CD. If any Companion ČD component(s) is provided by SAGEM separate from the DEVICE on CD ROM
  disk(s) or via web download or other means, and labelled "For Upgrade Purposes Only", you may (i) install and use one
  copy of such component(s) on the computer(s) you use to exchange data with the DEVICE as a replacement copy for the
  existing Companion CD component(s).

#### RESPONSIBILITIES

SUPPORT AND INFORMATION Should you have any questions concerning this EULA, or if you desire to contact SAGEM for any other reason, please refer to the address provided in the documentation for the DEVICE.

SAGEM SHALL HAVE NO LIABILITY FOR ANY INDIRECT, SPECIAL, CONSEQUENTIAL OR INCIDENTAL DAMAGES ARISING FROM OR IN CONNECTION WITH THE USE OR PERFORMANCE OF THE SOFTWARE. THIS LIMITATION SHALL APPLY EVEN IF ANY REMEDY FAILS OF ITS ESSENTIAL PURPOSE.

FOR APPLICABLE LIMITED WARRANTIES AND SPECIAL PROVISIONS PERTAINING TO YOUR PARTICULAR JURISDICTION, PLEASE REFER TO YOUR WARRANTY BOOKLET INCLUDED WITH THIS PACKAGE OR PROVIDED WITH THE SOFTWARE PRINTED MATERIALS.

### Java™

You are the owner of a SAGEM mobile phone that gives you the ability to download applications and games to be executed on your phone thanks to the built-in Java™ engine.

However, receiving applications from everywhere implies some basic knowledge of the possible effects of such download.

Thank you for spending a few minutes reading these pages: this will prevent you from doing something that may cause you unexpected consequences.

WARNING: When running a Java™ application, you may be prompted to grant access to protected features. These features are protected because using them could incur you cost, or involve your personal data. Read the security popup message carefully, to understand what feature is requested, and decide whether it is legitimate for the application to perform it. In case of doubt, don't hesitate to refuse access by selecting the "No" button! The security configuration menu is an expert feature! You must know exactly what you are doing before attempting to change security parameters of a MiDlet. Misunderstanding changes may render MiDlet non functional and/or lead to higher risks for your private data or impact your airtime consumption. Any changes in the security configuration are done under your responsibility. In no case shall Sagem Communication and/or your network provider be liable for any damages deriving from or arising out of such changes in the security configuration.

You must be aware that applications downloaded to your phone could cause the phone to perform actions for which you will be billed, like making calls and sending SMS. Depending on your operator's billing policy, you may also be charged to download the application because of airtime consumption.

#### Security considerations

Java<sup>™</sup> MIDP technology is an efficient way to provide powerful applications in mobile phones. It allows use, by "over the air" downloaded applications or games, of the great features built-in in a mobile phone (SMS sending and receiving, multimedia playback and recording, network access...).

All these MIDP 2.0 features cannot be simply exposed to any MIDIet installed in the handset: a careful access control system is implemented in the device to protect your private data and airtime consumption.

Access controls are gathered in 9 security groups:

- Network access (GPRS/GSM data airtime consumption, HTTP/web connections...)
- Auto invocation (MIDlet can wake up at a given time or when receiving a SMS)
- Phone call (ability to initiate a phone call)
- Local connectivity (IrDA or serial interfaces use by the MIDlet)

74 Java™

- Messaging receive (SMS,SMS-CB interception by a MIDlet)
- Messaging sending (SMS sending by a MIDlet)
- Read User data (Subscriber identity, Phonebook, Agenda read access from a MIDlet)
- Write User data (New phonebook or agenda entry)
- Multimedia recording (ability to control camera or microphone from a MIDlet)

According to the security status of an installed MIDlet (see below), each of these security groups has one among 5 possible authorizations levels (listed from the more restrictive to the more permissive):

- Never
  - The security group completely prevents access to the protected features.
- Per use
  - Each time MIDlet tries to use protected feature, user is prompted to grant access.
- Per session
  - First time a MIDIet uses a protected function, user is prompted to grant access like in "Per use" authorization but access is granted until the MIDIet terminates.
- Single confirmation
- The first time in the whole MIDlet life a MIDlet uses a protected feature, user is prompted to grant access. It remains valid until the MIDlet is removed from the handset
- Always
- The security group unconditionally grants access to protected features.

A MIDlet has a security status which is either "uncertified", or else "certified".

An "uncertified" status means that the source of the MIDlet could not be verified by the mobile phone at installation time. As far as the phone knows, the MIDlet could have been written by anyone.

A "certified" status means that the MIDlet was digitally signed by a known party, whose name is displayed by the mobile phone. This means that the mobile phone successfully authenticated the named party as the source of the MIDlet.

Security permissions are different for "uncertified" or "certified" MIDlets, and may be different for different sorts of named parties. Usually "uncertified" security permissions are more restrictive than "certified" ones.

#### Security configuration menu

When a MIDlet is installed in the mobile phone, default security authorizations are applied.

This default security configuration may be altered through the "Settings/Security" menu of an installed MIDlet.

Once in the "Security" menu, the security status of the MIDlet is displayed (see "Security considerations" paragraph above). If you do not want to enter the security menu, simply select "Back" button.

You can proceed by selecting "Ok" button.

The menu displayed allows you to increase or decrease permissions currently applied to the current MIDlet for each of the security groups.

# When you set a more permissive authorization to a security group than the current value, mobile phone asks you to confirm your increased risk exposure.

The maximum risk exposure increase is limited by the security status. Depending of the manufacturing configuration, it means, for example, that "Net Access" security group authorization cannot be set to a permissive value higher that "Session" for an "uncertified" MIDlet ("Single confirmation" and "Always" are unavailable in the security configuration menu) but an operator "certified" MIDlet may have all permission values available without any limitations.

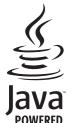

What is Java™?

Java™ is a new technology enabling use of powerful applications in the mobile phone area. Business applications and games are easily downloadable by the end-user on a Java™ featured handset.

Your mobile phone is a MIDP 2.0 compliant Java™ platform which implements WMA (SMS support) and MMAPI (Multimedia support) options, providing an exciting environment to run highly graphical, networked and intuitive MIDP applications.

Such applications may be, for example, a wide range of games and appealing applications like action and logic games, agenda, e-Mail reader. Web browser...

What is a MIDIet?

A Java™ application or a game designed to run in a mobile phone is named a MIDlet (MIDP applet). A MIDlet is usually made of 2 files:

- The JAD file
- The JAR file

JAD file stands for Java™ Application Descriptor. It is a small file describing the content of a JAR file (version, vendor name, size...) and displayed by the mobile phone. JAD file size is usually less than

### 2 kilo-bytes large.

JAR file stands for Java™ Archive. It refers to the application data themselves (program, images, sound). A JAR file may be up to 200 kilo-bytes large.

Note: In rare circumstances, MIDlet vendors may provide no JAD file and the MIDlet is the JAR file alone. In such a case it is your only responsibility to evaluate the risk to download the JAR file without possibility of consulting the JAD file.

Downloading a MIDlet (Java™ game or application)

MIDlets are easily downloaded in the mobile phone through the Games or Applications menus or through the WAP browser. In almost all cases, you will first receive a JAD file which will be displayed on the screen.

Much care must be given in examining the content of the file as explained further.

When you select a JAD file, your mobile phone downloads it, displays data contained and prompts you to acknowledge the JAR file download.

76 Java™

The popup displays information below:

- Name of the MIDlet
- Version
- Size (JAR file size)
- Vendor name
- Security status (IMPORTANT: see "Security considerations" paragraph below)
- JAR filé URI

If you do not want to download the main data (JAR file), you shall refuse to acknowledge further airtime consumption by selecting "Cancel" (JAR file is not downloaded).

If you agree on the MIDlet installation, just select "Ok". The MIDlet is installed with security levels set to default values associated with its security status.

Before downloading an application, such a message may appear: "Your handset cannot identify the application, please be sure of the source of the application before installing the application".

You shall read carefully the next two paragraphs to fully understand Java™ MIDP security concerns.

#### Trademarks

Java™ and all other Java-based marks are trademarks or registered trademarks of Sun Microsystems, Inc. in the U.S. and other countries

#### Disclaimer

As explained above, some downloaded items may contain data or may induce actions which may cause malfunctioning of your mobile phone or loss or corruption of data or abnormal increase of your airtime consumption.

YOU EXPRESSLY ACKNOWLEDGE THAT THE DOWNLOAD OF ANY APPLICATIONS INCLUDING JAVA APPLICATIONS OR GAMES IS DONE UNDER YOUR EXCLUSIVE RESPONSIBILITY. IN NO EVENT SHALL SAGEM COMMUNICATION, YOUR NETWORK SERVICE PROVIDER OR THEIR AFFILIATES BE LIABLE FOR ANY LOST PROFITS OR COSTS OF PROCUREMENT OF SUBSTITUTE GOODS OR SERVICES, LOSS OF PROFITS. INTERRUPTION OF BUSINESS, LOSS OF DATA OR FOR ANY SPECIAL, INDIRECT, INCIDENTAL, ECONOMIC, OR CONSEQUENTIAL DAMAGES ARISING UNDER CONTRACT, TORT, NEGLIGENCE, OR OTHER THEORY OF LIABILITY RELATING TO THE DOWNLOAD OF ANY APPLICATION BY ANY MEANS. INCLUDING JAVA APPLICATIONS OR GAMES IN SAGEM COMMUNICATION DEVICES, YOU EXPRESSLY ACKNOWLEDGE THAT ANY APPLICATIONS INCLUDING JAVA APPLICATIONS OR GAMES ARE PROVIDED STRICTLY "AS IS". SAGEM COMMUNICATION AND/OR YOUR NETWORK SERVICE PROVIDER EXTEND NO WARRANTY WHATSOEVER THERETO, SAGEM COMMUNICATION AND/OR YOUR NETWORK SERVICE PROVIDER DISCLAIM ANY EXPRESS. IMPLIED OR STATUTORY WARRANTY OF MERCHANTABILITY, FITNESS OF ANY APPLICATIONS INCLUDING JAVÁ APPLICATIONS OR GAMES FOR A SPECIFIC PURPOSE. SATISFACTORY QUALITY. SECURITY OR OTHERWISE.

# **Troubleshooting**

**PROBLEM - SITUATION** 

#### ACTIONS

It is impossible to switch the phone on Remove and replace the battery.

If you still cannot switch the phone on, charge the battery:

- Put it on charge for at least 15 minutes before switching it back on again.
- Check if the battery icon is scrolling up and down.
- If so, the phone is charging.
- If not, please take the charger out and put it back on again. Please check that the charging icon is scrolling up and down.
  - If you still cannot switch the phone on, please disconnect the charger, put it back on again and please repeat that manipulation several times.
  - If the charging icon is still not scrolling up and down, please contact your aftersales services.
  - When the charging icon has stopped scrolling up and down, the battery is charged.

Battery status unknown The phone does not reco

The phone does not recognize the battery. Please check the position of the battery.

LOW BATTERY T

This message is displayed when the battery becomes too weak. The phone

switches itself off automatically. Put the phone on charge.

**SIM not present** Check if the SIM card is present and properly positioned / inserted.

Check the condition of the SIM card. If damaged, please go back to the operator's

shop for advice. Contact your after-sales service if the message persists.

Incorrect PIN code An incorrect PIN code has been entered. Be careful! Three incorrect PIN codes

will block the SIM Card.

#### PROBLEM - SITUATION

#### ACTIONS

#### SIM BLOCKED

If a wrong PIN number is entered three times in succession, your SIM card is blocked You must then:

- Enter the PUK (Personal Unblocking Key) code provided by your operator, and validate.
- Enter your PIN number and validate.
- Enter your PIN number again and validate.

After 5 or 10 failed attempts (depending on the type of SIM card), the SIM card is definitely locked. You must then contact your operator or your SMC to obtain a new card.

### SIM LOCKED

On network providers' request, the handset can only be used with some types of SIM cards. This message means that the SIM card you are using does not fit with the phone. Take the SIM card out, and switch it back on. If the message SIM not present appears on the screen, you will need to check its compatibility next to the place where you bought it. If not, please contact your after-sales service.

#### No call connection

Check that the number you have dialled is correct.

If the letter R is displayed on the top right corner of the screen, without any network name displayed, only emergency services can be called.

Check the status of your credit.

Check that the SIM Card you are using offers the service you are requesting: check if its validity has not expired.

Check and deactivate the outgoing calls restriction when necessary.

The network could be saturated. Try later.

If the problem persists, please contact your Technical Helpdesk.

### No receiving calls

Try to make a call in order to check that the phone and the networks are operational.

Check and deactivate the permanent call forwarding (permanent call forwarding icon displayed on the screen).

Check and deactivate the incoming calls restriction when necessary.

If the problem persists, please contact your Technical Helpdesk.

PROBLEM - SITUATION ACTIONS

Quality reception when calling

Avoid placing your fingers on the top of the phone, where the aerial is integrated: the phone will have to use full strength to establish a quality transmission.

Impossible to send message

Check that the message centre number is correctly entered.

To do so, please select the menu **Messages**, select **Options**, select **MSG centre** 

n° and check the number entered. Please contact your network provider to get this number

No answer phonebox Check that the SIM card does offer this service.

Program the call to be forwarded to answer phone using the information provided

by the operator.

Check that the SIM card used offers this service. Try to make a call to check that

phone and network are operational.

Check if the answer phone number is properly configured. To do so, go to the **Settings/Calls** menu, select **Voicemail** and check the number. Otherwise, enter

your operator's answer phone centre number.

If answer phone icon flashing Call the answer phone and listen to the new messages to make it disappear.

In WAP context: SERVER NOT ANSWERING message

Switch off and then switch phone back on.

Logon to home page impossible In the WAP menu, Clear the cache.

Operator name does not appear on screen

Go into the **Settings** menu, select **Networks**, then **Selection**. Wait until the operator appears, select it and validate.

If the Operator logo is present (depending on model), activate the display (Settings/Display/Operator logo).

(Settings/Display/Operator logo).

**How do I (un)lock the keypad?** Press the  $\star$   $\overset{*}{\iota}$  key, then the navigation stick.

**How do I switch to silent mode?** Hold the  $\frac{3}{8}$  # key down unless ring tone sounds, when a short touch is enough.

How do I activate zoom? Can be activated only in SMS, MMS and WAP screens; hold down the ∮ # key.

#### ACTIONS

| How do I delete the envelop | that |
|-----------------------------|------|
| appears on the screen?      |      |

If you have received a voice mail, please call your voice mailbox and follow the instructions given.

appears on the screen?

How do I delete the answer phone that This answer phone means that you have received a voice mail: please call your voice mailbox and listen to it. Please follow the instructions given.

How do I remove the written message in the initial screen (1 call)?

Press the key to go back to the initial page without messages.

How do I download ring tones?

Logon to one of the following site via your computer: www.planetsagem.com. These site offer to send ring tones to your phone in the form of an SMS. You can also logon to your operator's site. Once the SMS has been received, all you have to do is save it: validate the option « Save messages », the tune will then be added to your list. In addition, you can logon to some sites by phone.

How do I free up memory to download my objects (videos, images, sounds)

Go into the Multimedia menu, select My Videos, My Pictures or My Sounds then delete some objects.

How do I free up memory to receive new messages?

Manage your Outbox carefully. It is recommended not saving them automatically: too many messages saved will quickly fill up the available memory and no further messages will be received. To delete them, please go into the **Messages** menu. select **Outbox** then delete some messages. Manage your **Inbox** carefully also.

How do I free up memory to store new contacts in my Phonebook?

It is highly recommended to manage your Phonebook carefully. If you have received pictures enclosed to a Vcard, please save or delete them.

How can I increase the efficiency of my phone?

The most efficient actions are as follows:

Please keep your phone safely in order to avoid pressing the keys unnecessarily: every time a key is pressed the screen lights up.

Make sure that you don't obstruct the antenna with your fingers when using the phone (see page 25).

### FDA consumer information on wireless phones

FDA consumer information on wireless phones

The US Food and Drug Administration (FDA) provides consumer information on wireless phones at:http://www.fda.gov/cellohones/ga.html.

Following are safety related questions and answers discussed at this web site:

Do wireless phones pose a health hazard?

The available scientific evidence does not show that any health problems are associated with using wireless phones. There is no proof, however, that wireless phones are absolutely safe. Wireless phones emit low levels of radiofrequency energy (RF) in the microwave range while being used. They also emit very low levels of RF when in the stand-by mode. Whereas high levels of RF can produce health effects (by heating tissue), exposure to low level RF that does not produce heating effects causes no known adverse health effects. Many studies of low level RF exposures have not found any biological effects. Some studies have suggested that some biological effects may occur, but such findings have not been confirmed by additional research. In some cases, other researchers have had difficulty in reproducing those studies, or in determining the reasons for inconsistent results.

What is FDA's role concerning the safety of wireless phones?

Under the law, FDA does not review the safety of radiation-emitting consumer products such as wireless phones before they can be sold, as it does with new drugs or medical devices. However, the agency has authority to take action if wireless phones are shown to emit radiofrequency energy (RF) at a level that is hazardous to the user. In such a case, FDA could require the manufacturers of wireless phones to notify users of the health hazard and to repair, replace or recall the phones so that the hazard no longer exists.

Although the existing scientific data do not justify FDA regulatory actions, FDA has urged the wireless phone industry to take a number of steps, including the following:

- Support needed research into possible biological effects of RF of the type emitted by wireless phones;
- Design wireless phones in a way that minimizes any RF exposure to the user that is not necessary for device function; and
   Cooperate in providing users of wireless phones with the best possible information on possible effects of wireless phone
- Cooperate in providing users of wireless phones with the best possible information on possible effects of wireless phone
  use on human health.

FDA belongs to an interagency working group of the federal agencies that have responsibility for different aspects of RF safety to ensure coordinated efforts at the federal level. The following agencies belong to this working group:

- National Institute for Occupational Safety and Health
- Environmental Protection Agency

- Federal Communications Commission
- Occupational Safety and Health Administration
- National Telecommunications and Information Administration

The National Institutes of Health participates in some interagency working group activities, as well.

FDA shares regulatory responsibilities for wireless phones with the Federal Communications Commission (FCC). All phones that are sold in the United States must comply with FCC safety guidelines that limit RF exposure. FCC relies on FDA and other health agencies for safety questions about wireless phones.

FCC also regulates the base stations that the wireless phone networks rely upon. While these base stations operate at higher power than do the wireless phones themselves, the RF exposures that people get from these base stations are typically thousands of times lower than those they can get from wireless phones. Base stations are thus not the primary subject of the safety questions discussed in this document.

What is FDA doing to find out more about the possible health effects of wireless phone RF?

FDA is working with the U.S. National Toxicology Program and with groups of investigators around the world to ensure that high priority animal studies are conducted to address important questions about the effects of exposure to radiofrequency energy (RF).

FDA has been a leading participant in the World Health Organization International Electromagnetic Fields (EMF) Project since its inception in 1996. An influential result of this work has been the development of a detailed agenda of research needs that has driven the establishment of new research programs around the world. The Project has also helped develop a series of public information documents on EMF issues.

FDA and the Cellular Telecommunications & Internet Association (CTIA) have a formal Cooperative Research and Development Agreement (CRADA) to do research on wireless phone safety. FDA provides the scientific oversight, obtaining input from experts in government, industry, and academic organizations. CTIA-funded research is conducted through contracts to independent investigators. The initial research will include both laboratory studies and studies of wireless phone users. The CRADA will also include a broad assessment of additional research needs in the context of the latest research developments around the world.

What steps can I take to reduce my exposure to radiofrequency energy from my wireless phone?

If there is a risk from these products—and at this point we do not know that there is—it is probably very small. But if you are concerned about avoiding even potential risks, you can take a few simple steps to minimize your exposure to radiofrequency energy (RF). Since time is a key factor in how much exposure a person receives, reducing the amount of time spent using a wireless phone will reduce RF exposure.

If you must conduct extended conversations by wireless phone every day, you could place more distance between your body and the source of the RF, since the exposure level drops off dramatically with distance. For example, you could use a headset and carry the wireless phone away from your body or use a wireless phone connected to a remote antenna.

Again, the scientific data **do not** demonstrate that wireless phones are harmful. But if you are concerned about the RF exposure from these products, you can use measures like those described above to reduce your RF exposure from wireless phone use.

What about children using wireless phones?

The scientific evidence does not show a danger to users of wireless phones, including children and teenagers. If you want to take steps to lower exposure to radiofrequency energy (RF), the measures described above would apply to children and teenagers using wireless phones. Reducing the time of wireless phone use and increasing the distance between the user and the RF source will reduce RF exposure.

Some groups sponsored by other national governments have advised that children be discouraged from using wireless phones at all.

Do hands-free kits for wireless phones reduce risks from exposure to RF emissions?

Since there are no known risks from exposure to RF emissions from wireless phones, there is no reason to believe that handsfree kits reduce risks. Hands-free kits can be used with wireless phones for convenience and comfort. These systems reduce the absorption of RF energy in the head because the phone, which is the source of the RF emissions, will not be placed against the head. On the other hand, if the phone is mounted against the waist or other part of the body during use, then that part of the body will absorb more RF energy. Wireless phones marketed in the U.S. are required to meet safety requirements regardless of whether they are used against the head or against the body. Either configuration should result in compliance with the safety limit.

Do wireless phone accessories that claim to shield the head from RF radiation work?

Since there are no known risks from exposure to RF emissions from wireless phones, there is no reason to believe that accessories that claim to shield the head from those emissions reduce risks. Some products that claim to shield the user from RF absorption use special phone cases, while others involve nothing more than a metallic accessory attached to the phone.

Studies have shown that these products generally do not work as advertised. Unlike "hand-free" kits, these so-called "shields" may interfere with proper operation of the phone. The phone may be forced to boost its power to compensate, leading to an increase in RF absorption.

## **Driving safety tips**

Wireless phones give people the ability to communicate almost anywhere, anytime. But an important responsibility accompanies those benefits, one that every wireless phone user must uphold. When driving a car, driving is your first responsibility.

Below are safety tips to follow while driving and using a wireless phone that should be easy to remember.

Get to know your wireless phone and its features such as speed dial and redial.

When available, use a hands free device.

Position your wireless phone within easy reach and where you can grab it without removing your eyes from the road. If you get an incoming call at an inconvenient time, if possible, let your voice mail answer it for you.

Let the person you are speaking with know you are driving; if necessary, suspend the call in heavy traffic or hazardous weather conditions.

Do not take notes or look up phone numbers while driving.

Dial sensibly and assess the traffic; if possible, place calls when you are not moving or before pulling into traffic. Try to plan your calls before you begin your trip. But if you need to dial while driving, follow this simple tip-dial only a few numbers, check the road and your mirrors, then continue.

Do not engage in stressful or emotional conversations that may be distracting.

Use your wireless phone to call for help. Dial 9-1-1 or other local emergency number in the case of fire, traffic accident, road hazard or medical emergency.

Use your wireless phone to help others in emergencies. If you see an auto accident, crime in progress or other serious emergency where lives are in danger, call 9-1-1 or other local emergency number.

Call roadside assistance or a special wireless non-emergency assistance number when necessary. If you see a broken-down vehicle posing no serious hazard, a broken traffic signal, a minor traffic accident where no one appears injured or a vehicle you know to be stolen, call roadside assistance or other special non-emergency wireless number.

Driving safety tips 85

# Index

| A Accessories Activating your phone Alarm Anonymous mode B Battery Charging the battery Installing the battery Beeps Bluetooth Business card C | 15<br>20<br>49<br>57<br>26<br>21<br>53<br>63<br>29 | Connectivity Contact Call Delete Mailing list Modify Contacts Contrast Converter Cost Currencies D Date / Time Date and time | 63<br>27, 38<br>27, 29<br>28<br>28, 63<br>22, 63<br>54<br>49<br>60<br>49 |
|----------------------------------------------------------------------------------------------------|----------------------------------------------------|----------------------------------------------------------------------------------------------------|--------------------------------------------------------------------------|
| Calculator                                                                                                    | 48                                                 | Display <b>E</b>                                                                                                    | 53                                                                       |
| Calendar<br>Call barring<br>Calls<br>Calls (menu)                                                                                              | 47<br>59<br>23                                     | Energy saving                                                                                                    | 55                                                                       |
| Automatic redial<br>Call forward<br>Call waiting                                                                                               | 57<br>56<br>57                                     | Fixed dialling                                                                                                    | 60                                                                       |
| Counters Display number View last calls Camera Car kit Charger Confidentiality                                                                 | 56<br>56<br>55<br>64<br>15<br>59                   | Games<br>Getting started<br>GPRS<br>GSM                                                                                      | 46<br>22<br>44, 45<br>44                                                 |

86 Index

| H                                                                       |                                              | N                                                                                   |                                  |
|-------------------------------------------------------------------------|----------------------------------------------|-------------------------------------------------------------------------------------|----------------------------------|
| Hands-free mode<br>Help                                                 | 24<br>18, 62                                 | Navigation principles<br>Network<br>Networks                                        | 18<br>23<br>60                   |
| I                                                                       |                                              |                                                                                     | 00                               |
| Icon<br>Infrared<br>Initial screen<br>Input modes<br>IP address<br>IrDA | 19<br>63<br>19<br>32<br>44<br>38, 48, 50, 63 | Operator<br>Operator logo<br>Options<br>Organiser                                   | 59<br>54<br>35<br>63             |
| K                                                                       | , .,,                                        | P                                                                                   |                                  |
| Keypad locking                                                          | 16, 58                                       | Phone code<br>Phonebook                                                             | 59                               |
| L                                                                       | 10, 00                                       | Memory<br>New contact                                                               | 28<br>27                         |
| Languages<br>Local information                                          | 55<br>35                                     | Using the phonebook<br>Photo<br>Picture                                             | 27<br>38, 55, 63<br>41, 63       |
| M                                                                       |                                              | PIN number<br>PIN2 number                                                           | 58<br>58                         |
| Memory<br>Menus                                                         | 35, 42<br>14                                 | R                                                                                   | 00                               |
| Messages<br>Compose MMS<br>Compose SMS                                  | 32<br>30                                     | Recorder<br>Ring tones                                                              | 53<br>52                         |
| Drafts<br>Inbox                                                         | 34<br>34                                     | S                                                                                   |                                  |
| Outbox<br>Receiving messages<br>Sending options                         | 34<br>33<br>35                               | Screensaver<br>Security<br>Sentibox<br>Serial speed<br>Shortcut keys<br>Silent mode | 54<br>58<br>34<br>64<br>61<br>52 |

Index 87

| Skins<br>SMS<br>Sound<br>Sounds                                                                                                    | 53<br>30<br>63<br>41, 52                               | Y<br>Your phone package |
|----------------------------------------------------------------------------------------------------|--------------------------------------------------------|-------------------------|
| T<br>T9<br>Timer<br>ToDo<br>Troubleshooting                                                                                               | 31<br>49<br>50<br>78, 79, 80, 81                       |                         |
| U                                                                                                    |                                                        |                         |
| USB cable                                                                                                    | 63                                                     |                         |
| V                                                                                                    |                                                        |                         |
| vCal<br>Vibrate<br>Video<br>Voicemail<br>Volume                                                                                           | 48, 50<br>52<br>39<br>57<br>52                         |                         |
| W                                                                                                    |                                                        |                         |
| Wallpaper WAP Configuring WAP parameters Downloading objects Services menu WAP logging off WAP logging on WAP settings Warranty Wellphone | 54<br>43, 45<br>44<br>45<br>43<br>45<br>62<br>66<br>63 |                         |

88 Index

15

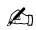

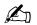

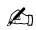

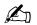

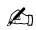

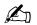

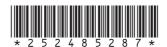

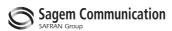

### **Mobile Communication Business Group**

www.sagem.com/mobiles

Le Ponant de Paris - 27, rue Leblanc - 75512 PARIS CEDEX 15 - FRANCE Société Anonyme

Capital 300 272 000 € - 480 108 158 RCS PARIS